# Vector inverter for lifts with

# **Asynchronous/Synchronous motors**

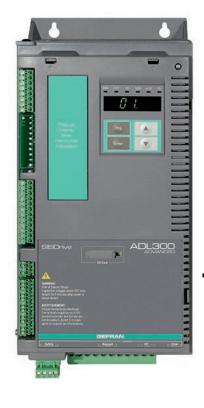

**ADL300** 

English

Fast installations and commissioning

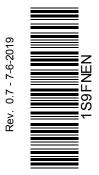

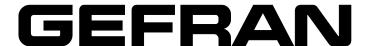

| Thank you for choosing this Gefran product.                                                                                                    |                  |
|----------------------------------------------------------------------------------------------------|------------------|
| We will be glad to receive any possible information which could help us improving this manual. The e-mail address is the following: tech<br>Before using the product, read the safety instruction section carefully.                                                                                                    | doc@ gefran.com. |
| Keep the manual in a safe place and available to engineering and installation personnel during the product functioning period.<br>Gefran Drives and Motion S.r.l. has the right to modify products, data and dimensions without notice.<br>The data can only be used for the product description and they can not be understood as legally stated properties. |                  |
| All rights reserved.                                                                                                    |                  |
|                                                                                                    |                  |
|                                                                                                    |                  |
|                                                                                                    |                  |

# **Contents**

| 1 | Introd  | ıction                                                                                      | 5  |
|---|---------|---------------------------------------------------------------------------------------------|----|
| 2 | Safety  | Precautions                                                                                 | 6  |
|   | 2.1 S   | mbols used in the manual                                                                    | 6  |
|   | 2.2 S   | ıfety precaution                                                                            | 7  |
|   | 2.3 G   | eneral warnings                                                                             | 7  |
|   | 2.4 In  | struction for compliance with UL Mark (UL requirements), U.S. and Canadian electrical codes | 8  |
| 3 | Produ   | et Identification                                                                           | 9  |
| 4 | Electri | cal Installation                                                                            | 11 |
|   | 4.1 A   | DL300 Typical Installation and Main Sections                                                | 11 |
|   | 4.1.1   | Power Section (P-ADL)                                                                       | 11 |
|   | 4.1.2   | Regulation Section (R-ADL)                                                                  | 12 |
|   | 4.2 P   | wer section wiring                                                                          | 13 |
|   | 4.2.1   | Connection of shielding (recommended)                                                       | 13 |
|   | 4.2.2   | EMC guide line                                                                              | 13 |
|   | 4.2.3   | Internal EMC filter (standard)                                                              |    |
|   | 4.2.4   | Power line connection                                                                       |    |
|   | 4.2.5   | Connection of AC and DC chokes (optional)                                                   |    |
|   | 4.2.6   | Motor connection                                                                            |    |
|   | 4.2.7   | Connection of braking resistor (optional)                                                   |    |
|   |         | egulation section                                                                           |    |
|   | 4.3.1   | Connection of I/O card                                                                      |    |
|   | 4.3.2   | Feedback Connection                                                                         |    |
|   | 4.3.3   | Integrated Safety Card Connection                                                           | 24 |
| 5 | Keypa   | d Operation                                                                                 | 25 |
|   | 5.1 K   | B-ADL optional programming keypad                                                           | 25 |
|   | 5.1.1   | Membrane keypad                                                                             | 25 |
|   | 5.1.2   | Meaning of LEDs                                                                             | 26 |
|   | 5.2 N   | avigating with the optional keypad                                                          | 26 |
|   | 5.2.1   | Scanning of the first and second level menus                                                | 26 |
|   | 5.2.2   | Display of a parameter                                                                      | 26 |
|   | 5.2.3   | Scanning of the parameters                                                                  | 27 |
| 6 | Comm    | issioning                                                                                   | 28 |
|   | 6.1 Li  | t Sequences                                                                                 | 28 |
|   | 6.2 P   | eliminary Operations                                                                        | 28 |
|   | 6.2.1   | Set the motor type                                                                          | 28 |
|   | 6.2.2   | Set the units for the car speed                                                             |    |
|   |         | otor & Encoder Setup                                                                        |    |
|   | 6.3.1   | Motor data setup                                                                            |    |
|   | 6.3.2   | Encoder data setup                                                                          |    |
|   | 6.3.3   | Autotuning and Autophasing Procedure                                                        |    |
|   |         | et Car Speed                                                                                |    |
|   |         | amps Acceleration and Jerks                                                                 |    |
|   |         | ake Sequence                                                                                |    |
|   | 6.7 E   | nergency Operation                                                                          | 34 |
| 7 | Short   | Floor                                                                                       | 35 |
| 8 | Fine A  | djustmentdjustment                                                                          | 36 |
| 9 | Alarms  | and Troubleshooting                                                                         | 37 |
|   |         |                                                                                             |    |

| 44 | Ma    | ain Parameters List                                    | 47 |
|----|-------|--------------------------------------------------------|----|
| 10 | Мс    | onitoring Parameters                                   | 45 |
|    | 9.2.2 | Procedure error alarm                                  | 44 |
|    | 9.2.1 | Reset Speed fbk loss alarm                             | 44 |
| 9  | .2    | Speed fbk loss alarm according to the type of feedback | 42 |
| 9  | .1 .  | Alarms                                                 | 37 |

# 1 Introduction

This manual has the target to provide the operators the indications for installations and fast commissioning of the ADL300.

The instructions reported below refers to the ADL300 Basic version in a multispeed control.

For more detailed information refer to the ADL300 Quick Start Guide available on website www.gefran.com.

# 2 Safety Precautions

# 2.1 Symbols used in the manual

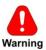

Indicates a procedure, condition, or statement that, if not strictly observed, could result in personal injury or death.

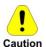

Indicates a procedure, condition, or statement that, if not strictly observed, could result in damage to or destruction of equipment.

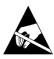

Indicates that the presence of electrostatic discharge could damage the appliance. When handling the boards, always wear a grounded bracelet.

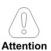

Indicates a procedure, condition, or statement that should be strictly followed in order to optimize these applications.

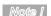

Indicates an essential or important procedure, condition, or statement.

#### **Qualified personnel**

For the purpose of this Instruction Manual, a "Qualified person" is someone who is skilled to the installation, mounting, start-up and operation of the equipment and the hazards involved. This operator must have the following qualifications:

- trained in rendering first aid.
- trained in the proper care and use of protective equipment in accordance with established safety procedures.
- trained and authorized to energize, de-energize, clear, ground and tag circuits and equipment in accordance with established safety procedures.

#### Use for intended purpose only

The power drive system (electrical drive + application plant) may be used only for the application stated in the manual and only together with devices and components recommended and authorized by Gefran.

# 2.2 Safety precaution

The following instructions are provided for your safety and as a means of preventing damage to the product or components in the machines connected. This section lists instructions, which apply generally when handling electrical drives.

Specific instructions that apply to particular actions are listed at the beginning of each chapters.

Read the information carefully, since it is provided for your personal safety and will also help prolong the service life of your electrical drive and the plant you connect to it.

# 2.3 General warnings

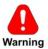

This equipment contains dangerous voltages and controls potentially dangerous rotating mechanical parts. Non-compliance with Warnings or failure to follow the instructions contained in this manual can result in loss of life, severe personal injury or serious damage to property.

Only suitable qualified personnel should work on this equipment, and only after becoming familiar with all safety notices, installation, operation and maintenance procedures contained in this manual. The successful and safe operation of this equipment is dependent upon its proper handling, installation, operation and maintenance.

In the case of faults, the drive, even if disabled, may cause accidental movements if it has not been disconnected from the mains supply.

#### **Electrical Shock**

The DC link capacitors remain charged at a hazardous voltage even after cutting off the power supply.

Never open the device or covers while the AC Input power supply is switched on. Minimum time to wait before working on the terminals or inside the device is listed in next page (see "Minimum time required for safe DC-link voltage").

#### **Electrical Shock and Burn Hazard:**

When using instruments such as oscilloscopes to work on live equipment, the oscilloscope's chassis should be grounded and a differential probe input should be used. Care should be used in the selection of probes and leads and in the adjustment of the oscilloscope so that accurate readings may be made. See instrument manufacturer's instruction book for proper operation and adjustments to the instrument.

#### Fire and Explosion Hazard:

Fires or explosions might result from mounting Drives in hazardous areas such as locations where flammable or combustible vapors or dusts are present. Drives should be installed away from hazardous areas, even if used with motors suitable for use in these locations.

# 2.4 Instruction for compliance with UL Mark (UL requirements), U.S. and Canadian electrical codes

#### **Short circuit ratings**

ADL300 inverters must be connected to a grid capable of supplying a symmetrical short-circuit power of less than or equal to "xxxx A rms.

The values of the "xxxx" A rms short-circuit current, in accordance with UL requirements (UL 508 C), for each motor power rating (Pn mot in the manual) are shown in the table below.

| Short current rating |         |  |  |  |
|----------------------|---------|--|--|--|
| Pn mot (kW)          | SCCR(A) |  |  |  |
| 1.1 37.3             | 5000    |  |  |  |
| 39 149               | 10000   |  |  |  |

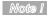

Drive will be protected by semiconductor Fuse type as specified in the instruction manual.

#### **Branch circuit protection**

In order to protect drive against over-current use fuses specified in ADL300 QS manual (code 1S9QSEN).

#### **Environmental condition**

The drive has to be considered "Open type equipment". Max surrounding air temperature equal to 40°C. Pollution degree 2.

## Wiring of the input and output power terminals

Use UL listed cables rated at 75°C and round crimping terminals. Crimp terminals with tool recommended by terminal manufacturer.

Field wiring terminals shall be used with the tightening torque specified in ADL300 QS manual (code 1S9QSEN).

#### Over-voltage control

In case of CSA-requirements Overvoltage at mains terminal is achieved installing an overvoltage protection device as for type OVR 1N 15 320 from ABB or similar.

#### Minimum time required for safe DC-link voltage

Before removing drive cover in order to access internal parts, after mains disconnection wait for time as follow:

| Drive size | Safe time ( sec ) |
|------------|-------------------|
| size 15    | 300               |

#### Over-speed; over-load/current limit; motor overload

Drive incorporate over-speed, over-current/current limit, motor overload protection. Instruction manual specify degree of protection and detailed installation instruction.

## 3 Product Identification

The basic technical data of the inverter are included in the product code and data plate.

The inverter must be selected according to the rated current of the motor.

The rated output current of the drive must be higher than or equal to the rated current of the motor used.

The speed of the asynchronous motor depends on the number of pole pairs and frequency (plate and catalog data).

If using a motor at speeds above the rated speed, contact the motor manufacturer for any related mechanical problems (bearings, unbalance, etc.). The same applies in case of continuous operation at frequencies of less than approx. 20 Hz (inadequate cooling, unless the motor is provided with forced ventilation).

#### Name of model (code)

#### ADL 300B1040-KBL-F-4-C-AD1 AD1 = R-ADL300-C Regulation card (ADL300B only) 24 = Encoder with VGA Connectors ED = Endat Encoder (ADL300B only) ED24 = Endat Encoder + 24Vdc Input (ADL300B only) ER = + Encoder Repetition (ADL300B only) ED-ER = Endat Encoder + Encoder Repetition (ADL300B only) E24I = Endat Encoder + Incremental TTL + 24Vdc Input (ADL300B only) E24R = Endat Encoder + Encoder Repetition + 24Vdc Input (ADL300B only) C = included Rated voltage: 2M = 230Vac, single-phase 2T = 230Vac, three-phase 4 = 400Vca, three-phase **EMI FILTER:** F = includedLift application: L = included **Braking unit:** X = not included B = included Keypad: K = included (1-line x 4-character alphanumerical LED display) Inverter power in kW: 040 = 4kW220 = 22kW055 = 5.5kW300 = 30kW075 = 7.5kW370 = 37kW110 = 11kW450 = 45kW550 = 55kW150 = 15kW185 = 18.5 kW750 = 75kW Mechanical dimensions of the drive: 3 = size 31 = size 14 = size 42 = size 25 = size 5Model A = Advanced B = Basic Inverter, ADL300 series

## Data plate

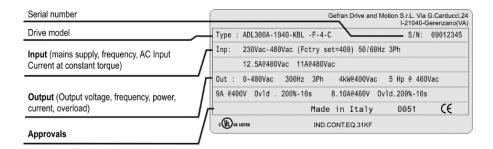

#### Firmware and card revision plate

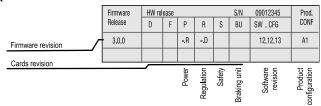

## Position of plates on the drive

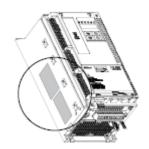

# 4 Electrical Installation

# 4.1 ADL300 Typical Installation and Main Sections

The ADL300 is composed of two parts where the cables must be connected: power section (P-ADL) and regulation section (R-ADL). Here a typical connection schema using phase contactors (for single contactor or contactorless connections see ADL300 Quick Start Manual).

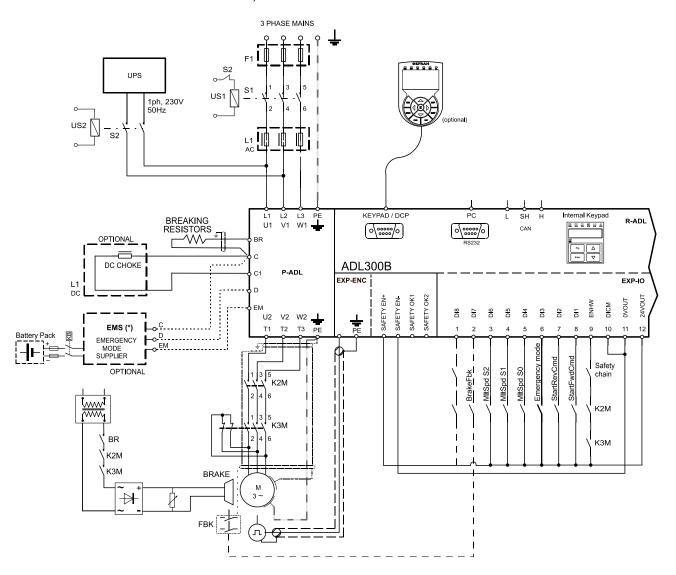

#### 4.1.1 Power Section (P-ADL)

The power section that is supplied by the main and provides the power to the motor. The terminals available in the power section of the drive are the followings:

- L1 L2 L3: terminals for connection to the main
- U V W: terminals for connection to the motor
- C D: terminals for direct connection to the DC bus.
- BR: terminal for the connection of the braking resistor
- EM: terminal for the connection of the Emergency system (see chapter 6.7).

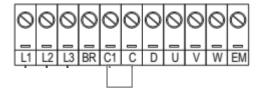

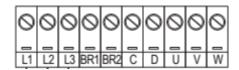

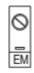

For Power 4 ÷ 22 kW

For Power 30 ÷ 55 kW

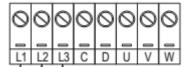

For Power 75 kW

#### 4.1.2 Regulation Section (R-ADL)

The regulation section for the ADL300B series has the following interfaces:

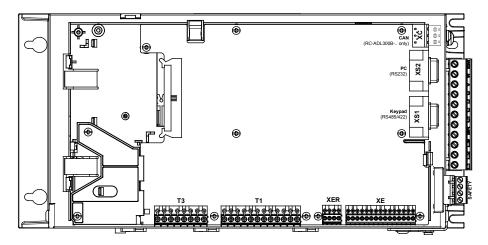

- Terminal T1 and T3: Input / Output Interfaces
- Terminal XE and XER: Feedback Interfaces (XER is available in the version ADL300B with repetition)
- Terminal Safety: Safety (positioned in the bottom part of the drive)
- Serial Interface XS1: Optional Keypad serial Interface
- Serial Interface XS2: Serial Interface RS232 for PC Connection
- Interface XC: CAN Interface (only version with CAN)

# 4.2 Power section wiring

#### 4.2.1 Connection of shielding (recommended)

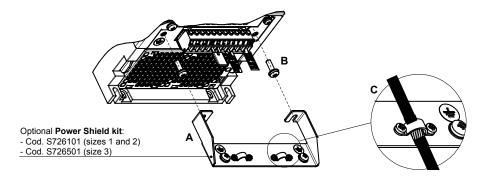

Loosen the two screws (B), put the metal support (A) (optional, POWER SHIELD KIT) in place and screw down tightly. Fasten the power cable shield to the omega sections (C) as illustrated in the figure.

• Sizes 4 and 5: for these sizes the metal support (A) is not provided. Cable shielding must be provided by the installer.

#### 4.2.2 EMC guide line

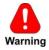

In a domestic environment, this product may cause radio inference, in which case supplementary mitigation measures may be required.

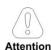

The converters are protected in order to be used in industrial environments where, for immunity purposes, large amounts of electromagnetic interference can occur. Proper installation practices will ensure safe and trouble-free operation. If you encounter problems, follow the guidelines which follow.

- Check for all equipment in the cabinet are well grounded using short, thick grounding cable connected to a common star point or busbar. Better solution is to use a conductive mounting plane and use that as EMC ground reference plane.
- Flat conductors, for EMC grounding, are better than other type because they have lower impedance at higher frequencies.
- Make sure that any control equipment (such as a PLC) connected to the inverter is connected to the same EMC ground or star point as the inverter via a short thick link.
- Connect the return ground from the motors controlled by the drives directly to the ground connection ( <sup>⊥</sup>=) on the associated inverter.
- Separate the control cables from the power cables as much as possible, using separate trunking, if necessary at 90° to each other.
- Whenever possible, use screened leads for the connections to the control circuitry
- Ensure that the contactors in the cubicle are suppressed, either with R-C suppressors for AC contactors or
  'flywheel' diodes for DC contactors fitted to the coils. Varistor suppressors are also effective. This is
  important when the contactors are controlled from the inverter relay.
- Use screened or armored cables for the motor connections and ground the screen at both ends using the cable clamps.

Note !

For further information regarding electro-magnetic compatibility standards, according to Directive EMC 2014/30/EU, conformity checks carried out on Gefran appliances, connection of filters and mains inductors, shielding of cables, ground connections, etc., consult the "Electro-magnetic compatibility guide" (https://www.gefran.com/en/download/2700/attachment/all).

#### 4.2.3 Internal EMC filter (standard)

The ADL300.-...-F-.. series of inverters are equipped with an internal EMI filter (optional for the ADL300-...-2M series) able to guarantee the performance levels required by EN 12015, first environment, with max 10 m of shielded motor cable.

Compliance with these requirements means the drive can be incorporated into lift systems built to EN 12015.

#### 4.2.4 Power line connection

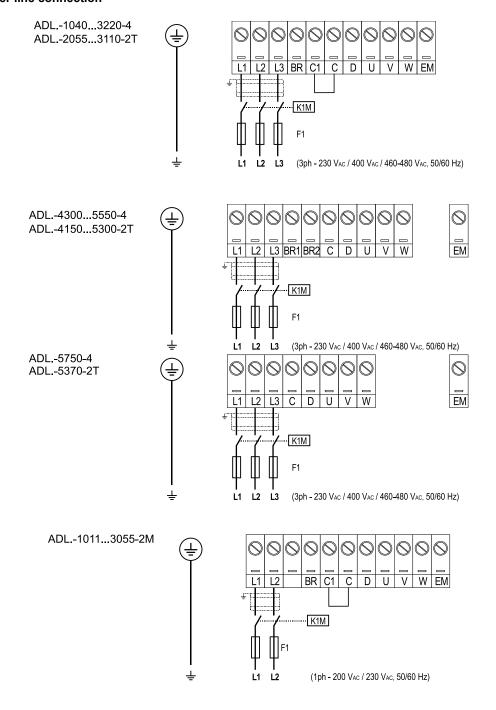

Note I

Recommended combination F1 fuses: see paragraph 5.1.1. of ADL300 QS manual (code 1S9QSEN).

# 4.2.5 Connection of AC and DC chokes (optional)

(For three-phase ADL300 only). The drive can use both a three-phase choke on the AC power line and, for 4 to 22 kW drives only, a DC choke between terminals C1 and C. Refer to chapter 5.2 of ADL300 QS manual (code 1S9QSEN) for the recommended connections.

If no DC choke is used on 4 to 22 kW drives, terminals C1 and C must be bridged.

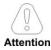

If no DC choke is used, terminals C1 and C must be bridged (sizes 1-2 e 3).

#### 4.2.6 Motor connection

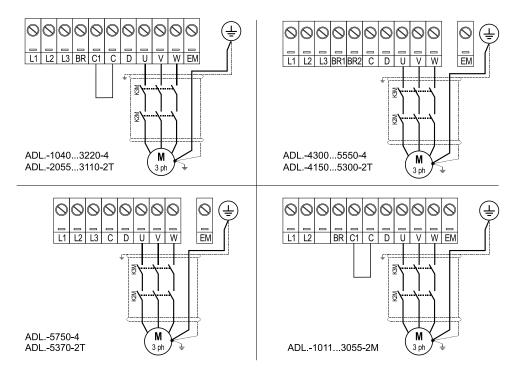

#### 4.2.7 Connection of braking resistor (optional)

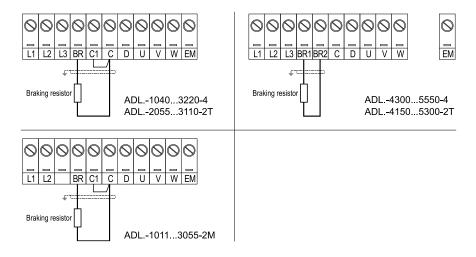

Note !

Recommended combination braking resistors: see paragraph 5.4 of ADL300 QS manual (code 1S9QSEN).

For sizes 5750 and 5370 an optional external BUy braking unit can be used and connected to terminals Cand D. Refer to the BUy handbook for further information.

# 4.3 Regulation section

Figure 4.3.1-A: Identification of cards and terminals (ADL300B)

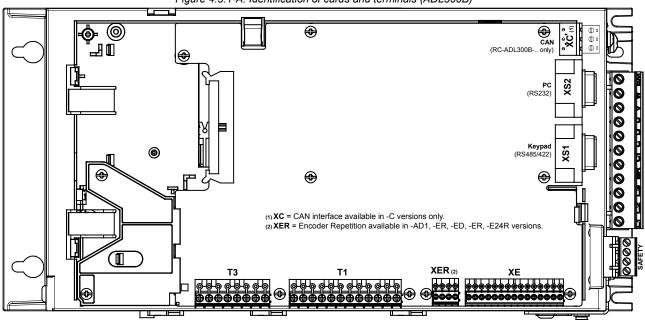

Figure 4.3.1-B: Identification of cards and terminals (ADL300B-...-AD1)

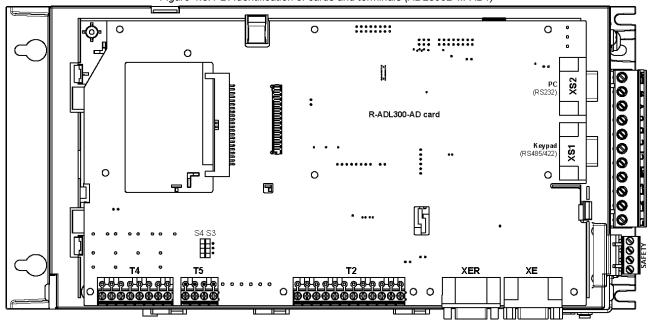

#### 4.3.1 Connection of I/O card

Note !

All I/O card terminal strips are extractable.

For electrical properties of analog, digital and relay inputs/outputs see section A.2 of the Appendix (ADL300 QS manual, code 1S9QSEN).

(1) 0 R0 40 K2M Door **(** RO 4C 0 51 (1) 0 RO 30 **(** КЗМ RO 3C 0 53 (2) 0 54 RO 20 Brake BR (2) 0 55 RO 2C (1) 0 RO 10 Drive ON (2) 0 RO 1C Emergency Failure T1 (1) Digital Input 8X 0 BrakeFbk Digital Input 7X **(** 0 MItSpd S2 Digital Input 6X (1) 0 ₩/K MItSpd S1 (1) Digital Input 5X 0 Digital Input 4X (1) 0 5 6 Digital Input 3X (1) 0  $\mathbb{R}^{N}$ 

StartRevCmd

StartFwdCmd

K3M K2M Safety chain Feedback contactor

Figure 4.3.2-A: terminal strip and connection ADL300B-4/2T

(2)

(1)

(D)

© 0

(1)

(1)

0

0

9

12

Digital Input 2X

Digital Input 1X

Abilitazione HW (Enable)

**P**/K

DI COM

0V (24V) IN (\*) / OUT

+24V IN (\*) / OUT

<sup>(\*)</sup> Standard = +24V OUT; +24V IN/OUT versions on request;

<sup>(\*\*)</sup> Cards with +24V external power supply (+24V IN/OUT versions) must be separated from the external power supply with an external diode. Check if the diode is already present on the external power supply.

(2) 0 52 RO 30 Run Contactor (2) 0 КЗМ 53 RO 3C (1) 0 RO 20 (2) BR 0 **(** 0 56 **RO 10** Drive ON ➂ RO 1C 0 T1 MItSpd S1 Digital Input 5X (2) 0 (C) 0 5 Digital Input 4X Digital Input 3X ➂ 0 StartRevCmd #-K **(** Digital Input 2X 0 StartFwdCmd (2) Digital Input 1X 0 17-KI K3M K2M Safety chain Feedback contactor (1) 0 9 Enable HW (2) 0 10 DI COM (2) 0V (24V) IN (\*) / OUT 0 +24V IN (\*) / OUT (2) 0

Figure 4.3.2-B: terminal strip and connection ADL300B-2M

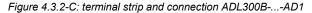

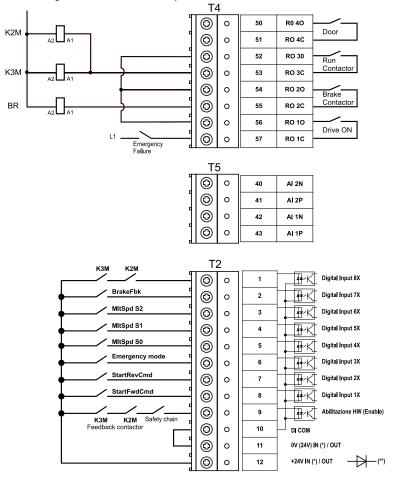

<sup>(\*)</sup> Standard = +24V OUT; +24V IN/OUT versions on request;

<sup>(\*\*)</sup> Cards with +24V external power supply (+24V IN/OUT versions) must be separated from the external power supply with an external diode. Check if the diode is already present on the external power supply.

Figure 4.3.3: Recommended card wiring

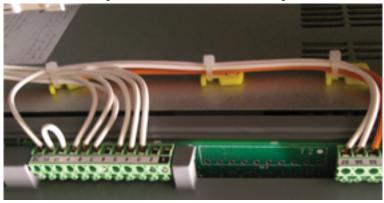

#### 4.3.2 Feedback Connection

This section describes the feedback connections for the ADL300B series. For the ADL300A series, see section A3 of the Appendix (ADL300 QS manual, code 1S9QSEN).

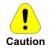

The names of the terminals and of the relative connection differs for the various card versions. For more information see section A3 of the Appendix (ADL300 QS manual, code 1S9QSEN).

Note I

All terminal boards are extractable.

Figure 4.3.4: Connection of shielding (recommended)

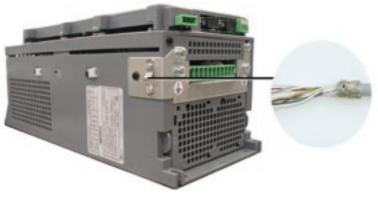

Note I

The indicated connection is not valid for ADL300B-...-AD1: in this model, the shield must be connected to the VGA connector shell.

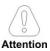

Connections for the most common encoder types are shown below. For Technical data refer to ADL300 QS manual section 7.2.3.

See the table on page 14 of ADL300 QS manual (code 1S9QSEN) to check which encoders can be connected to your model ADL300B.

#### (1) Connection SinCos encoder + 2 Freeze (SESC)

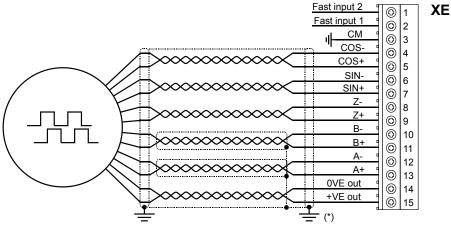

(\*) Connection of shielding, see figure 4.3.4

(2) Connection sinusoidal encoder 3 Channels + 2 Freeze (SE)

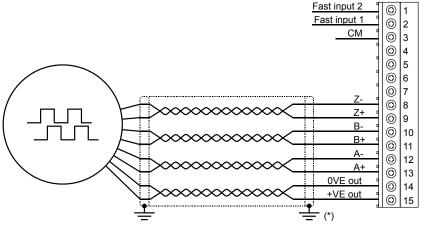

(\*) Connection of shielding, see figure 4.3.4

## (3) Connection EnDat Encoder + 2 Freeze (EnDat-SSi)

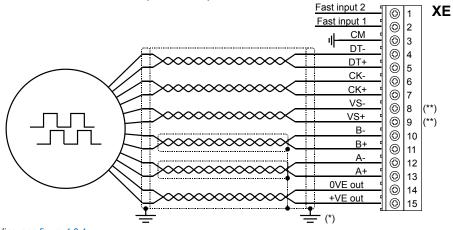

(\*) Connection of shielding, see figure 4.3.4

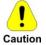

(\*\*) Caution - If not strictly observed, could result in damage to or destruction of encoder!

<u>ADL300B-...--...-F-4-C - E24I models:</u> do no connect SENSOR-0V (VS- XE.8) and SENSOR-Up (VS+ XE.9).Based on standard cable do not use PIN 1 and PIN 4

All other models: VS+ / VS-: optional (encoder power supply feedback)

XΕ

## (4) Connection EnDat Encoder Full Digital + 2 Freeze

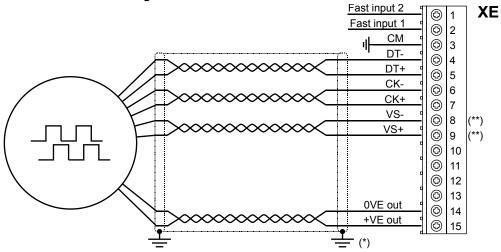

(\*) Connection of shielding, see figure 4.3.4

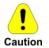

(\*\*) Caution - If not strictly observed, could result in damage to or destruction of encoder!

ADL300B-...--..-F-4-C - E24I models: do no connect SENSOR-0V (VS- XE.8) and SENSOR-Up (VS+ XE.9).Based on standard cable do not use PIN 1 and PIN 4

All other models: VS+ / VS-: optional (encoder power supply feedback)

## (5) Connection digital encoder 3 Channels + 2 Freeze (TTL Line Driver / push pull) (DE)

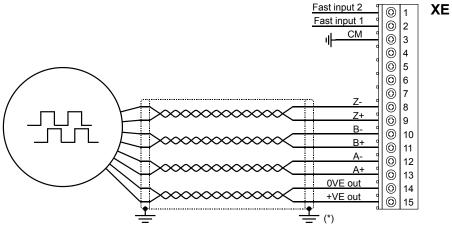

(\*) Connection of shielding, see figure 4.3.4

## (6) Connection Single Ended Encoder

The following resistive divider must be added on single-ended configurations.

Figure 4.3.5: resistive divider for single-ended configurations

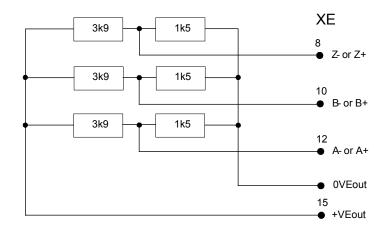

## (7) Connection Sinusoidal SinCos Encoder + repetition (ADL300B-...-AD1) (SESC)

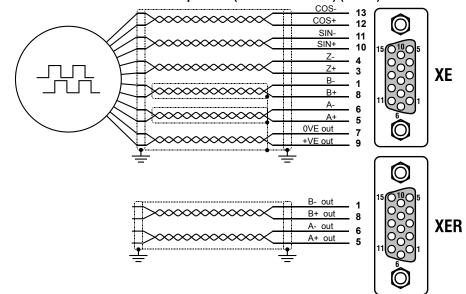

#### (8) Repeat Encoder (TTL line-driver)

ADL300B-...-E24R have an incremental encoder output with TTL Line Driver levels (according to the main encoder supply) to be used to repeat the servomotor feedback device. This function is performed via HW and an encoder output can be repeated with a programmable divider. The encoder output signals are available on the XER connector:

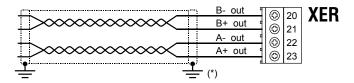

# 4.3.3 Integrated Safety Card Connection

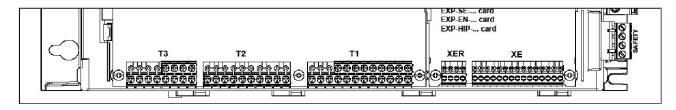

The SAFETY EN+, SAFETY EN+, SAFETY OK1 and SAFETY OK2 terminals must be connected as shown in the typical connection diagrams in chapter 4.1.

Safety card management is now integrated in the firmware.

The Safety card must be enabled to enable the drive (menu 9 - COMMANDS, PAR 1010 **Commands safe start**, Default = 1).

The drive is disabled if the Safety card enable command is removed while it is enabled.

To re-enable the drive, re-enable the Safety card then remove and re-send both the Enable and Start commands.

# 5 Keypad Operation

# 5.1 KB-ADL optional programming keypad

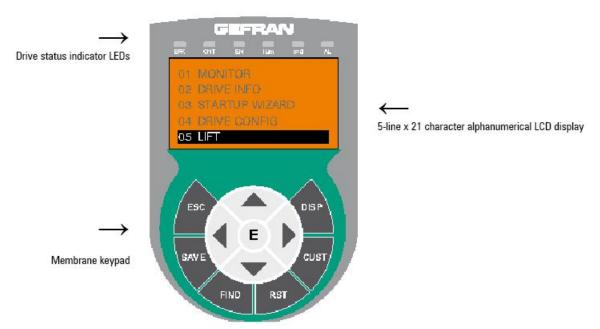

The optional programming keypad is used to display the status and diagnostics parameters during operation. It has a strip of magnetic material on the back so that it can be attached to the front of the drive or other metal surface (e.g. door of the electrical panel). The keypad can be used remotely from distances of up to 15 m. A 70 cm-long connection cable is supplied as standard. Up to 5 sets of parameters can be saved using the KB-ADL keypad and sent to other drives.

# 5.1.1 Membrane keypad

This section describes the keys on the membrane keypad and their functions

| Symbol      | Reference                                                                                                    | Description                                                                                                    |
|-------------|----------------------------------------------------------------------------------------------------|----------------------------------------------------------------------------------------------------|
| ESC         | ESC Escape Returns to the higher level menu or submenu. Exits a parameter, a list of parameters, the list of the last 10 parameters and the FIND function.  Can be used to exit a message that requires use of this. |                                                                                                    |
| SAVE        | Save                                                                                                    | Saves the parameters directly in the non-volatile memory without having to use <b>4.1 Save parameters</b>                                           |
| FIND        | Find                                                                                                    | Enables the function for accessing a parameter using its number. To exit these functions, press the ◀ key.                                          |
| RST         | Reset                                                                                                    | Resets alarms, only if the causes have been eliminated.                                                                                             |
| CUST        | Custom                                                                                                    | Displays the last 10 parameters that have been modified. To exit these functions, press the ◀ key.                                                  |
| DISP        | Display                                                                                                    | Displays a list of drive functioning parameters.                                                                                                    |
| E           | Enter                                                                                                    | Enters the submenu or selected parameter, or selects an operation. It is used when modifying parameters to confirm the new value that has been set. |
| •           | Up                                                                                                    | Moves the selection up in a menu or list of parameters.  During modification of a parameter, increases the value of the digit under the cursor.     |
| •           | Down                                                                                                    | Moves the selection down in a menu or list of parameters.  During modification of a parameter, decreases the value of the digit under the cursor.   |
| 4           | Left                                                                                                    | Returns to the higher level menu. During modification of a parameter, moves the cursor to the left.                                                 |
| <b>&gt;</b> | Right                                                                                                    | Accesses the submenu or parameter selected. During modification of a parameter, moves the cursor to the right.                                      |

#### 5.1.2 Meaning of LEDs

| LEDs | Colour                                                                                                    | Meaning of LEDs                                                          |  |
|------|----------------------------------------------------------------------------------------------------|--------------------------------------------------------------------------|--|
| BRK  | Yellow                                                                                                    | The LED is lit when the drive has activated the brake release command    |  |
| CNT  | Yellow                                                                                                    | The LED is lit when the drive has activated the close contactors command |  |
| EN   | Green                                                                                                    | The LED is lit during IGBT modulation (drive operating)                  |  |
| ILIM | ILIM Red When this LED is lit the drive has reached a current limit condition. During normal functioning, this LED is off. |                                                                          |  |
| N=0  | Yellow                                                                                                    | The LED is lit when motor speed is 0.                                    |  |
| AL   | Red                                                                                                    | The LED is lit when the drive signals that an alarm has been triggered   |  |

# 5.2 Navigating with the optional keypad

## 5.2.1 Scanning of the first and second level menus

#### First level

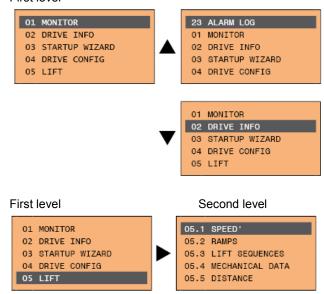

Note !

This example is only visible in Expert mode.

# 5.2.2 Display of a parameter

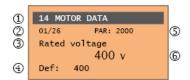

- (1) Reference to the menu where the parameter is to be found (in this case menu 14 MOTOR DATA)
- (2) Position of the parameter in the menu structure (01)
- (3) Description of the parameter (Rated voltage)

#### (4) Depends on the type of parameter:

Numeric parameter: displays the numeric value of the parameter, in the format required, and unit of measurement.

Binary selection: the parameter may assume only 2 states, indicated as On - Off or 0 - 1.

LINK type parameter: displays the description of the parameter set from the selection list.

ENUM type parameter: displays the description of the selection

Command: displays the method of execution of the command

#### (5) Parameter number

#### (6) In this position, the following may be displayed:

Numeric parameter: displays the default, minimum and maximum values of the parameter. These values are displayed in sequence pressing the ▶ key. LINK type parameter: displays the number (PAR) of the parameter set.

ENUM type parameter: displays the numeric value corresponding to the current selection.

Command: in the case of an error in the command, indicates that ESC must be pressed to terminate the command.

Messages and error conditions:

 Param read only
 attempt to modify a read-only parameter

 Password active
 the parameter protection password is active

**Drive enabled** attempt to modify a non-modifiable parameter with the drive enabled

Input value too high the value entered too high Input value too low the value entered too low

Out of range attempt to insert a value outside the min. and max. limits

#### 5.2.3 Scanning of the parameters

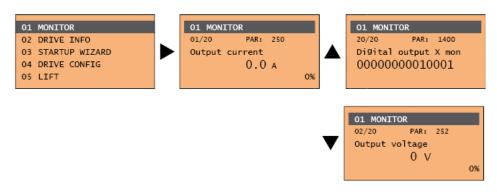

# 6 Commissioning

# 6.1 Lift Sequences

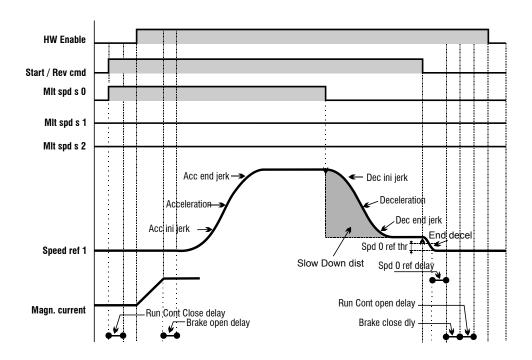

# 6.2 Preliminary Operations

| Menu                                                                                                    | Parameter | Description | Default Value | Set to |
|----------------------------------------------------------------------------------------------------|-----------|-------------|---------------|--------|
| 4.3                                                                                                    | 554       | Access Mode | Easy          | Expert |
| The drive can be configured in two modalities, Easy (only the main parameters are displayed) and Expert (all parameters are |           |             |               |        |
| displayed). The mode can be selected by parameter:                                                                          |           |             |               |        |

## 6.2.1 Set the motor type

| Menu                                                                                  | Parameter | Description               | Default Value | Set to        |  |  |
|---------------------------------------------------------------------------------------|-----------|---------------------------|---------------|---------------|--|--|
| 4.19                                                                                  | 6100      | Load Async / Sync Control |               | Async or Sync |  |  |
| If a different type is selected, the drive must be switched off and then switched on. |           |                           |               |               |  |  |

# 6.2.2 Set the units for the car speed

| Menu                                                                                             | Parameter | Description                     | Default Value | Set to |
|--------------------------------------------------------------------------------------------------|-----------|---------------------------------|---------------|--------|
| 5.1.1                                                                                            | 11002     | Travel Units sel (Hz, m/s, rpm) | 0             | 1-2-3  |
| To select m/s set to 1, in rpm (speed of the motor shaft) set to 2, in feet per minute set to 3. |           |                                 |               |        |

# 6.3 Motor & Encoder Setup

# 6.3.1 Motor data setup

Figure 8.1: Motor data setup

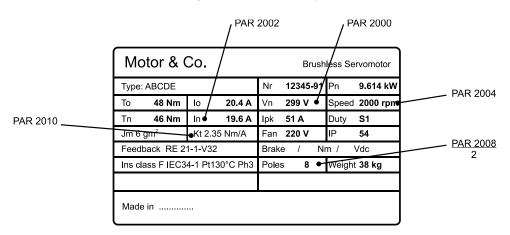

| Menu                                            | Parameter | Description   | Default Value | Set to    |  |
|-------------------------------------------------|-----------|---------------|---------------|-----------|--|
| 14.1                                            | 2000      | Rated Voltage | -             | 200 - 460 |  |
| Rated Voltage (possible range) 200 – 460 Volts. |           |               |               |           |  |

| Menu                                            | Parameter | Description   | Default Value | Set to     |
|-------------------------------------------------|-----------|---------------|---------------|------------|
| 14.2                                            | 2002      | Rated Current | -             | 1.0 - 1500 |
| Rated current (possible range) 1 – 1500 Ampere. |           |               |               |            |

| Menu                             | Parameter | Description        | Default Value | Set to      |
|----------------------------------|-----------|--------------------|---------------|-------------|
| 14.7                             | 2012      | Rated Power Factor | 0,83          | 0,60 - 0,95 |
| Power Factor (Async motor only). |           |                    |               |             |

| Menu                                         | Parameter | Description | Default Value | Set to     |
|----------------------------------------------|-----------|-------------|---------------|------------|
| 14.3                                         | 2004      | Rated Speed | -             | 10 - 32000 |
| Rated Speed (possible range) 10 – 32000 rpm. |           |             |               |            |

| Menu                                      | Parameter | Description | Default Value | Set to |
|-------------------------------------------|-----------|-------------|---------------|--------|
| 14.4                                      | 2008      | Pole Pairs  | -             | 1 - 60 |
| Number of Pole Pairs in the range 1 – 60. |           |             |               |        |

| Synchronous menu                            | Parameter | Description     | Default Value | Set to |
|---------------------------------------------|-----------|-----------------|---------------|--------|
| 14.5                                        | 2010      | Torque Constant | -             | 1 - 60 |
| Torque generated at in the range 0.1 – 120. |           |                 |               |        |

| Asynchronous menu | Parameter | Description | Default Value | Set to   |
|-------------------|-----------|-------------|---------------|----------|
| 14.5              | 2010      | Rated Power | -             | 1 - 1500 |
| Rated motor power |           |             |               |          |

# 6.3.2 Encoder data setup

| Menu                         | Parameter | Description  | Default Value | Set to    |  |  |
|------------------------------|-----------|--------------|---------------|-----------|--|--|
| 15.10                        | 2132      | Encoder Mode | Sinus SINCOS  | See below |  |  |
| Encoder Type Selection       |           |              |               |           |  |  |
| 0 None (Open Loop Elevators) |           |              |               |           |  |  |
| 1 Digital FP                 |           |              |               |           |  |  |

- 2 Digital F
- 3 Sinus SINCOS
- 5 Sinus ENDAT (Version ADL300 ....- ED only)
- 6 Sinus SSI (Version ADL300 ....-ED only)
- 7 Sinus HIPER
- 8 ENDAT

| Menu                                                        | Parameter | Description    | Default Value | Set to      |
|-------------------------------------------------------------|-----------|----------------|---------------|-------------|
| 15.1                                                        | 2100      | Encoder Pulses | 1024          | 128 - 16384 |
| Encoder Resolution (Pulses) Setup in the range 128 – 16384. |           |                |               |             |

| Menu | Parameter | Description       | Default Value | Set to |
|------|-----------|-------------------|---------------|--------|
| 15.9 | 2130      | Encoder Direction | Not Inverted  | 0 - 1  |

Encoder Direction Setup.

Setting of the sign of the information obtained from the incremental or absolute encoder.

- Not inverted
- 1 Inverted

According to international standards, positive references are associated with clockwise motor rotation, seen from the control side (shaft). To ensure correct operation, the regulation algorithms ensure that positive speed references correspond to positive speed measurements.

If the motor pulley is mounted on the side opposite the command side, it will turn in an anticlockwise direction when the speed is positive: to make the pulley turn in a clockwise direction, the motor phase sequence is modified, which inverts the speed measurement sign. To restore the correct speed measurement sign, invert the incremental encoder A+ and A- signals and the absolute encoder Sin+ and Sin- signals on the encoder connections. The absolute part cannot be inverted with Endat absolute encoders.

#### 6.3.3 Autotuning and Autophasing Procedure

Set the motor data in the drive executing the command.

| Menu                       | Parameter                                                                                                    | Description     | Default Value | Set to  |  |
|----------------------------|----------------------------------------------------------------------------------------------------|-----------------|---------------|---------|--|
| 14.7                       | 2020                                                                                                    | Take Parameters |               | Execute |  |
| Check if the motor data ha | Check if the motor data have been properly set. If the status is "Done" the data have been properly acquired. |                 |               |         |  |

| Menu                                                                                                    | Parameter | Description | Default Value | Status          |
|----------------------------------------------------------------------------------------------------|-----------|-------------|---------------|-----------------|
| 14.9                                                                                                    | 2028      | Take Status |               | Required / Done |
| After the execution check if the motor data have been properly set. If the status is "Done" the data have been properly acquired. |           |             |               |                 |

| Menu                    | Parameter | Description    | Default Value | Set to  |
|-------------------------|-----------|----------------|---------------|---------|
| 14.8                    | 2024      | Autotune Still |               | Execute |
| Execute Still Autotune. |           |                |               |         |

| Menu                                                                                                    | Parameter | Description     | Default Value | Status          |
|----------------------------------------------------------------------------------------------------|-----------|-----------------|---------------|-----------------|
| 14.10                                                                                                    | 2030      | Autotune Status |               | Required / Done |
| Check if the motor data have been properly set. If the status is "Done" the Autotune has been properly executed. |           |                 |               |                 |

| Menu  | Parameter | Description     | Default Value | Set to |
|-------|-----------|-----------------|---------------|--------|
| 15.22 | 2192      | Autophase Still | 0             | 1      |

Perform Autophase (only for Synchronous Motors).

This parameter can be set to perform encoder phasing without the motor running: the brake must be closed.

In order to execute the command:

- open the enable command (Enable).
- set this parameter to 1
- press Enter to confirm
- when prompted to close the enabling contact apply the command to terminal 9 (Enable)
- at the end of the procedure you will be asked to open the enabling contact (Enable) again to confirm completion

# 6.4 Set Car Speed

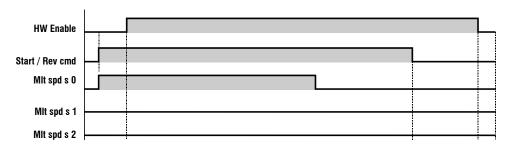

It's possible to configure different speeds for the car. The drive is able to manage up to 8 speeds. See parameters:

The Slow speed is the speed used in the landing zone. When the multispeed associated with the Slow speed is selected the slow down space is checked in order to reach this speed in proximity to the landing zone.

- 0 Autoselect
- 1 Multispeed 0
- 2 Multispeed 1
- 3 Multispeed 2
- 4 Multispeed 3
- 5 Multispeed 4
- 6 Multispeed 5
- 7 Multispeed 6
- 8 Multispeed 7
- 9 Null

When mode 0 (Autoselect) is selected, Slow speedis automatically connected to the multispeed with absolute value of less and other than zero. If repositioning speeds with a value of less than the Slow speedare used, the multispeed corresponding to the floor approach speed must be set.

When mode 9 (Null) is selected the floor approach spaces are never controlled. In this case the profile depends exclusively on the multispeed selected.

To check the speed that the car is travelling see parameter:

| Menu   | Parameter | Description      | Default Value | Status           |
|--------|-----------|------------------|---------------|------------------|
| 5.1.11 | 12210     | Actual Speed ref |               | Travelling speed |

The controller communicated the travelling speed to the drive by 3 digital inputs.

| Menu  | Parameter | Description        | Default Value   | Set to |
|-------|-----------|--------------------|-----------------|--------|
| 5.7.4 | 11226     | Multi speed S0 sel | Digital Input 4 |        |

| Menu  | Parameter | Description        | Default Value   | Set to |
|-------|-----------|--------------------|-----------------|--------|
| 5.7.5 | 11228     | Multi speed S1 sel | Digital Input 5 |        |

| Menu  | Parameter | Description        | Default Value   | Set to |
|-------|-----------|--------------------|-----------------|--------|
| 5.7.6 | 11230     | Multi speed S2 sel | Digital Input 6 |        |

The conversion table is the following:

| Multi speed S2 sel | Multi speed S1 sel | Multi speed S0 sel | ACTIVE RAMP REF |
|--------------------|--------------------|--------------------|-----------------|
| 0                  | 0                  | 0                  | Multi speed 0   |
| 0                  | 0                  | 1                  | Multi speed 1   |
| 0                  | 1                  | 0                  | Multi speed 2   |
| 0                  | 1                  | 1                  | Multi speed 3   |
| 1                  | 0                  | 0                  | Multi speed 4   |
| 1                  | 0                  | 1                  | Multi speed 5   |
| 1                  | 1                  | 0                  | Multi speed 6   |
| 1                  | 1                  | 1                  | Multi speed 7   |

Hereafter an example of elevator working in two speeds:

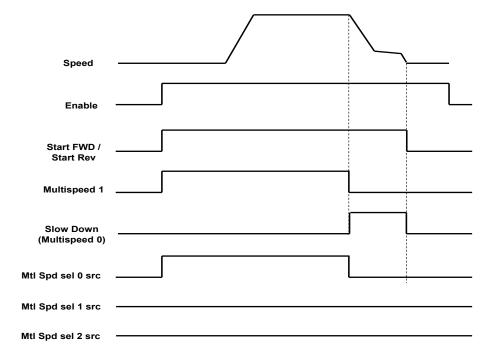

# 6.5 Ramps Acceleration and Jerks

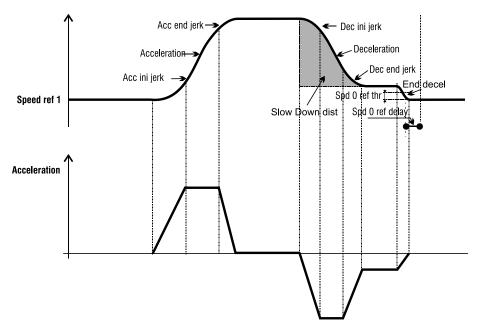

| Menu           | Parameter | Description       | Default Value | Set to |
|----------------|-----------|-------------------|---------------|--------|
| 5.2.1          | 11040     | Acc ini Jerk      | 0.50          |        |
|                |           |                   |               |        |
| 5.2.2          | 11042     | Acceleration      | 0.60          |        |
|                |           |                   |               |        |
| 5.2.3          | 11044     | Acc end Jerk      | 1.40          |        |
|                |           |                   |               |        |
| 5.2.4          | 11046     | Dec ini Jerk      | 1.40          |        |
| Γ              | T         |                   | T             |        |
| 5.2.5          | 11048     | Deceleration      | 0.60          |        |
|                | 144050    |                   | T . = .       |        |
| 5.2.6          | 11050     | Dec end jerk      | 0.50          |        |
| 500            | 14070     |                   | T 4 00        |        |
| 5.3.8          | 11078     | Speed 0 threshold | 1,00 rpm      |        |
| [ <b>5</b> 2 0 | 44000     | Conned O delevi   | 100           | T      |
| 5.3.9          | 11080     | Speed 0 delay     | 400 ms        |        |

## Multi speed configuration table

Through the combination of "MtlSpd S0" (Digital input 4), "MtlSpd S1" (Digital input 5) and "MtlSpd S2" (Digital input 6) commands, is possible to select Multi speed desired, according to next table:

| MtlSpd S2 | MtlSpd S1 | MtlSpd S0 | ACTIVE SPEED            |
|-----------|-----------|-----------|-------------------------|
| 0         | 0         | 0         | Multispeed 0, PAR 11020 |
| 0         | 0         | 1         | Multispeed 1, PAR 11022 |
| 0         | 1         | 0         | Multispeed 2, PAR 11024 |
| 0         | 1         | 1         | Multispeed 3, PAR 11026 |
| 1         | 0         | 0         | Multispeed 4, PAR 11028 |
| 1         | 0         | 1         | Multispeed 5, PAR 11030 |
| 1         | 1         | 0         | Multispeed 6, PAR 11032 |
| 1         | 1         | 1         | Multispeed 7, PAR 11034 |

# 6.6 Brake Sequence

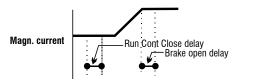

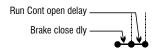

| Menu  | Parameter | Description      | Default Value | Set to    |
|-------|-----------|------------------|---------------|-----------|
| 5.3.2 | 11062     | Cont close delay | 200 ms        | 0 - 10000 |

| Menu  | Parameter | Description      | Default Value | Set to    |
|-------|-----------|------------------|---------------|-----------|
| 5.3.3 | 11064     | Brake open delay | 0 ms          | 0 - 10000 |

| Menu  | Parameter | Description       | Default Value | Set to    |
|-------|-----------|-------------------|---------------|-----------|
| 5.3.5 | 11068     | Brake close delay | 200 ms        | 0 - 10000 |

| Menu  | Parameter | Description          | Default Value | Set to    |
|-------|-----------|----------------------|---------------|-----------|
| 5.3.7 | 11072     | Contactor Open delay | 200 ms        | 0 - 10000 |

# 6.7 Emergency Operation

The emergency operation happens when there is a failure at main power supply . The drive can be feed by external modules.

Two different modes are possible:

- Operation by Emergency Power Supply (EMS)
- Operation by Single Phase Uninterruptible Power Supply (UPS)

The emergency operation condition must be noticed to the drive by a dedicated Digital Input as reported in the schematic below (Default is Digital Input 3).

See diagram on chapter 4.1 "ADL300 Typical Installation and Main Sections".

During the emergency operation the under-voltage alarm is disabled. It is possible to configure the minimum allowed value of the DC bus voltage that assure the operation of the drive. Below the configured value at parameter 448 the drive stop any operation. The default value is automatically calculated by the drive, it is possible to set a value lower than the default.

| Menu | Parameter | Description  | Default Value           | Set to    |
|------|-----------|--------------|-------------------------|-----------|
| 4.7  | 448       | Emergency UV | Calculated by the drive | 0 - 10000 |

# 7 Short Floor

In some building the distance between two adjacent floors is not always the same. This happens in case of short floor. It is possible to associate to the short floor a wished speed in order to calculate the best curve to approach the landing floor.

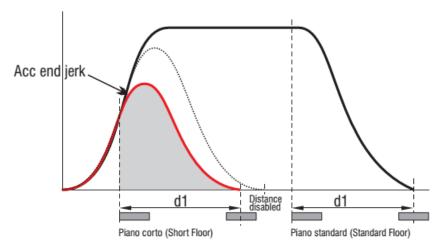

The wished speed is set based on indication at paragraph 7.4. While the distance of the short floor is set based on parameter that can be selected in the parameter group 11102 -11118 (see picture distance d1). When the car move in the short floor a specific speed is communicated by the controller to the drive. The drive knowing speed and distance can calculate the right curve to approach. For example to associate the speed of the short floor to the multispeed 2 the following parameter must be set to the distance d1.

| Menu  | Parameter | Description           | Default Value | Set to     |
|-------|-----------|-----------------------|---------------|------------|
| 5.5.3 | 11106     | Distance multispeed 2 | 0,0           | 0,0 – 10,0 |

# 8 Fine Adjustment

| Problem                                                                        | Cause                                                                                        | Action                                                                                        | Parameters                                  |
|--------------------------------------------------------------------------------|----------------------------------------------------------------------------------------------|-----------------------------------------------------------------------------------------------|---------------------------------------------|
| At Start there is a delay to release the brake and there is a car shock.       | The Motor starts running when the brake is not completely released or runs against the brake | Increase the Brake<br>Open Delay                                                              | 11064 Menu (5.3.3)                          |
|                                                                                |                                                                                              |                                                                                               |                                             |
| Problem                                                                        | Cause                                                                                        | Action                                                                                        | Parameters                                  |
| At Start the acceleration is to sharp.                                         | The Acc ini Jerk value is too high                                                           | Decrease the Acc ini<br>Jerk value                                                            | 11040 Menu (5.2.1)                          |
| Problem                                                                        | Cause                                                                                        | Action                                                                                        | Parameters                                  |
| After the start the acceleration is to sharp.                                  | The linear acceleration value is too high                                                    | Decrease the Acc value                                                                        | 11042 Menu (5.2.2)                          |
| Problem                                                                        | Cause                                                                                        | Action                                                                                        | Parameters                                  |
| The first phase of the deceleration is to sharp.                               | The Dec ini Jerk value is too high                                                           | Decrease the Dec ini<br>Jerk value                                                            | 11046 Menu (5.2.4)                          |
| Drahlam                                                                        | Course                                                                                       | Action                                                                                        | Doromotoro                                  |
| Problem  The deceleration to approach the                                      | The deceleration value is too high                                                           |                                                                                               | Parameters                                  |
| The deceleration to approach the floor is to sharp.                            | The deceleration value is too high                                                           | Decrease the Dec value                                                                        | 11048 Menu (5.2.5)                          |
| Problem                                                                        | Cause                                                                                        | Action                                                                                        | Parameters                                  |
| During the landing phase the speed is not smooth but with jumps.               | Cause                                                                                        | In case of Asyn motors increase the Slip Compensation and/or increase the slow speed.         | 2440 Menu (19.10) (Asyn motors only)        |
|                                                                                |                                                                                              | In case of Synch motors increase the slow speed                                               | 11120 Menu (5.5.9)                          |
| Problem                                                                        | Cause                                                                                        | Action                                                                                        | Parameters                                  |
| At Stop there is a delay to close the brake.                                   | The configuration of the brake closure timing is not optimized                               | Decrease the Brake close Delay                                                                | 11068 Menu (5.3.5)                          |
|                                                                                |                                                                                              |                                                                                               |                                             |
| Problem                                                                        | Cause                                                                                        | Action                                                                                        | Parameters                                  |
| At Stop there is a shock.                                                      | The brake closes before of the motor stop.                                                   | Increase the Brake close<br>Delay                                                             | 11068 Menu (5.3.5)                          |
| Problem                                                                        | Cauco                                                                                        | Action                                                                                        | Daramotors                                  |
| For elevator in close loop, during                                             | Cause The Speed control loop is not well set.                                                | Decrease the                                                                                  | Parameters 2200 Menu (16.1)                 |
| the travelling at the rated speed there are vibrations.                        | The speed control loop is not well set.                                                      | Proportional Speed Regulation Gain.                                                           | 2200 Werld (16.1)                           |
| Ducklana                                                                       | Compa                                                                                        | A a ti a in                                                                                   | Downwaters                                  |
| Problem  The short floor is not entimized.                                     | Cause                                                                                        | Action                                                                                        | Parameters                                  |
| The short floor is not optimized.                                              | The parameters related to the short floor are not well optimized.                            | Adjust the related parameters to have the                                                     | 11046 Menu (5.2.4)<br>11048 Menu (5.2.5)    |
|                                                                                |                                                                                              | best                                                                                          | 11050 Menu (5.2.6)                          |
|                                                                                |                                                                                              |                                                                                               |                                             |
| Problem                                                                        | Cause                                                                                        | Action                                                                                        | Parameters                                  |
| Rollback at Start for Open Loop<br>Control or the car is not able to<br>start. | There is no enough current.                                                                  | Tune the the parameters to modifying the V/f curve to provide higher torque at lower Voltage. | 2408 – 2410 – 2412 –<br>2414. Menu (19.5.x) |

# 9 Alarms and Troubleshooting

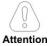

To reset Alarms see chapter 8.3.11 of ADL300 QS manual.

Note !

In the following table, the Code is visible only from serial line

## 9.1 Alarms

| Code | Error message shown<br>on the display [on the<br>integrated keypad]                                                                                                    | Sub-code                                    | Description                                                                                                    |  |  |
|------|----------------------------------------------------------------------------------------------------|---------------------------------------------|----------------------------------------------------------------------------------------------------|--|--|
| 0    | No alarm                                                                                                    | Condition: No alarm present                 |                                                                                                    |  |  |
|      |                                                                                                    |                                             | ink overvoltage alarm due to energy recovered from the motor.  ving at the drive power section is too high compared to the maximum threshold relating to the PAR 560 Mains voltage parameter setting.                                                                                     |  |  |
| 1    | Overvoltage [OV]                                                                                                    | - Always use a l                            | us of the breaking resistors and check that no interruptions in the cabling.  braking resistor to dissipate the energy recuperation, to be connected to the specific terminals. See section "7.1.9 Connection of braking all) on ADL300 QS manual (code 1S9QSEN).                         |  |  |
| 2    | Undervoltage [UV]                                                                                                    | The voltage arriv                           | nk undervoltage alarm.  ving at the drive power section is too low compared to the minimum threshold relating to the 560 Mains voltage parameter setting due to:.  age being too low or overextended voltage drops.  nections (e.g. loose contactor terminals, inductance, filter, etc.). |  |  |
|      |                                                                                                    | Solution: Chec                              | k the connections and mains voltage                                                                                                    |  |  |
|      |                                                                                                    | Condition: Grou                             | nd short circuit alarm                                                                                                    |  |  |
| 3    | Ground fault [GNDF]                                                                                                    | Solution: - Check drive an - Check that the | d motor wiring.<br>motor is not grounded.                                                                                                    |  |  |
|      | Overcurrent [OC]                                                                                                    |                                             | antaneous overcurrent protection intervention alarm. e to the incorrect setting of current regulator parameters or a short circuit between phases or ground fault on the drive output.                                                                                                    |  |  |
| 4    |                                                                                                    |                                             | ent regulator parameters (menu 17)<br>owards the motor                                                                                                    |  |  |
|      |                                                                                                    | Condition: Insta                            | antaneous overcurrent in the IGBT bridge alarm.                                                                                                    |  |  |
| 5    | 5 Desaturation [DES] Solution: - Switch the drive off and then switch it on again Check the condition of the braking resistor isolation. Make sure there are no earth leakages If the alarm persists, contact the technical service centre. |                                             | dition of the braking resistor isolation. Make sure there are no earth leakages.                                                                                                    |  |  |
| 6    | MultiUndervolt [MUV]                                                                                                    | Condition: The 4652 UVRep de                | number of attempted automatic restarts after the <b>Undervoltage</b> alarm has exceeded the set <b>PAR 4650 UVRep attempts</b> value in the <b>PAR</b> lay time.                                                                                                    |  |  |
|      | Multionuervoit [MOV]                                                                                                    |                                             | nany Undervoltage alarms.<br>sed solutions for the Undervoltage alarm.                                                                                                    |  |  |
| 7    | MultiQueroure [MOC]                                                                                                    |                                             | empted automatic restarts after the Overcurrent alarm within 30 seconds. If more than 30 seconds pass after the Overcurrent alarm was attempt counter is reset.                                                                                                    |  |  |
| ,    | MultiOvercurr [MOC]                                                                                                    | Solution: Too n                             | nany Overcurrent alarms. Adopt the proposed solutions for the Overcurrent alarm.                                                                                                    |  |  |
| 8    | MultiDesat [MDES]                                                                                                    | Condition: 2 at                             | tempted at automatic restarts after the Desaturation alarm within 30 seconds. If more than 30 seconds pass after the Desaturation alarm                                                                                                    |  |  |

| Code | Error message shown<br>on the display [on the<br>integrated keypad] | Sub-code Description                                                                                                    |                        |  |  |
|------|---------------------------------------------------------------------|----------------------------------------------------------------------------------------------------|------------------------|--|--|
|      |                                                                     | vas generated, the attempt counter is reset.                                                                                                    |                        |  |  |
|      |                                                                     | Solution: Too many Desaturation alarms.  Adopt the proposed solutions for the Desaturation alarm.                                                                                                    |                        |  |  |
|      |                                                                     | Condition: Heatsink temperature too high alarm                                                                                                    |                        |  |  |
| 9    | Heatsink OT [HOT]                                                   | Solution: - Verify the correct operation of the cooling fan Check that the heatsinks are not clogged - Check that the openings for the cabinet cooling air are not blocked.                                                                                                    |                        |  |  |
|      |                                                                     | condition: IGBT module temperature too high or too low alarm                                                                                                    |                        |  |  |
| 10   | HeatsinkS OTUT [HSOT]                                               | <b>Solution:</b> Verify the correct operation of the cooling fan. Check that the heatsinks are not clogged Check that the openings for the cabinet cooling air are not blocked.                                                                                                    |                        |  |  |
|      |                                                                     | condition: Input air temperature too high alarm.                                                                                                    |                        |  |  |
| 11   | Intakeair OT [IOT]                                                  | <b>colution:</b><br>Check correct fan operation<br>Check that panel cooling air openings are unobstructed.<br>Check temperature in electrical panel.                                                                                                    |                        |  |  |
| 12   | Motor OT [MOT]                                                      | Condition: Motor overtemperature alarm. Possible causes:  Load cycle too heavy  The motor is installed in a place where the ambient temperature is too high  If the motor is provided with a blower: the fan is not working  If the motor is not provided with a blower: the load is too high at slow speeds. Cooling the fan on the motor shaft is not sufficient  The motor is used at less than the rated frequency, causing additional magnetic losses. | t for this load cycle. |  |  |
|      |                                                                     | iolution: Change the processing cycle. Use a cooling fan to cool the motor.                                                                                                    |                        |  |  |
|      |                                                                     | condition: Drive overload alarm. The inverter output current has exceeded the allowed overload value. The overload cycle has exceeded the allowed values.                                                                                                    |                        |  |  |
| 13   | Drive overload [DOL]                                                | Check that the load is not excessive.  Check that accelerations are not excessive.  Check that the overload cycle is within allowed limits.                                                                                                    |                        |  |  |
|      |                                                                     | <b>condition:</b> Motor overload alarm.<br>he current absorbed during operation is greater than that specified on the motor data plate.                                                                                                    |                        |  |  |
| 14   | Motor overload [MOL]                                                | olution: Reduce the motor load. Increase the size of the motor.                                                                                                    |                        |  |  |
|      |                                                                     | <b>condition:</b> Braking resistor overload alarm.<br>he current absorbed by the resistor is greater than the rated current.                                                                                                    |                        |  |  |
| 15   | Bres overload [BOL]                                                 | olution:<br>Check the size of the braking resistor.<br>Check the condition of the braking resistor.                                                                                                    |                        |  |  |
| 46   | Dhan- I (DIII)                                                      | condition: Power phase loss alarm.                                                                                                    |                        |  |  |
| 16   | Phase loss [PHL]                                                    | colution: Check the mains voltage and whether any protections upstream of the drive have been tripped.                                                                                                    |                        |  |  |
|      |                                                                     | condition: Error in the configuration stage or communication error.                                                                                                    |                        |  |  |
| 17   | Opt Bus fault [OPTB]                                                | XXX0H-X If the first digit to the left of "H" in the alarm sub-code is equal to 0, the error relates to a communication problem                                                                                                    | 1.                     |  |  |
|      |                                                                     | XXXXH-X If the first digit to the left of "H" in the alarm sub-code is other than 0, the error relates to a configuration problem                                                                                                    | 1.                     |  |  |

| Code | Error message shown<br>on the display [on the<br>integrated keypad]                                                                                                    | Sub-code Description                                                                                                    |  |
|------|----------------------------------------------------------------------------------------------------|----------------------------------------------------------------------------------------------------|--|
|      |                                                                                                    | Solution: For configuration errors, check the configuration of the Bus communication, Bus type, Baudrate, address. parameter setting For communication errors verify wiring, resistance of terminations, interference immunity, timeout settings. For more details reference should be made to the datasheet of the bus being used. |  |
| 18   | Opt 1 IO fault [OPT1]                                                                                                    | Condition: Error in the communication between Regulation and I/O expansion card in slot 1 (Advanced version only).                                                                                                    |  |
|      |                                                                                                    | Solution: Check that it has been inserted correctly, see Appendix section A.1 on ADL300 QS manual (code 1S9QSEN). Advanced version only.                                                                                                    |  |
| 19   | <u>Opt 2 IO fault</u>                                                                                                    | Condition: Error in the communication between Regulation and encoder expansion card in slot 2 (Advanced version only).                                                                                                    |  |
|      |                                                                                                    | Solution: Check that it has been inserted correctly, see Appendix section A.1 on ADL300 QS manual (code 1S9QSEN). Advanced version only.                                                                                                    |  |
| 20   | Opt Enc fault [OPTE]                                                                                                    | Condition: Error in the communication between Regulation and Encoder feedback card (Advanced version only).  Solution: Check that it has been inserted correctly, see Appendix section A.1 on ADL300 QS manual (code 1S9QSEN).                                                                                                    |  |
| 21   | Freeze of facility (FF)                                                                                                    | Condition: External alarm present.  A digital input has been programmed as an external alarm, but the +24V voltage is not available on the terminal.                                                                                                    |  |
| 21   | External fault [EF]                                                                                                    | Solution: Check that the terminal screws are tight                                                                                                    |  |
| 22   | Speed fbk loss [SFL]                                                                                                    | Condition: Speed feedback loss alarm.  The encoder is not connected, not connected properly or not powered: verify encoder operation by selecting the PAR 260 Motor speed parameter in the MONITOR menu.                                                                                                    |  |
|      |                                                                                                    | Solution: See parameter 2172 SpdFbkLoss code (on ADL300 QS manual) for information about the cause of the alarm and chapter 10.2 Speed fbk loss [22] alarm                                                                                                    |  |
|      |                                                                                                    | Condition: Motor overspeed alarm. The motor speed exceeds the limits set in the PAR 4540 parameter.                                                                                                    |  |
| 23   | Overspeed [OS]                                                                                                    | Solution:  - Limit the speed reference.  - Check that the motor is not driven in overspeed during rotation.                                                                                                    |  |
| 24   | Speed ref loss [SRL]                                                                                                    | Condition: Speed reference loss alarm; occurs if the difference between the speed regulator reference and the actual motor speed is more than 100 rpm. This condition occurs because the drive is in the current limit condition. It is only available in the Flux Vect OL and Flux Vect CL mode (see PAR 4550).                    |  |
|      |                                                                                                    | Solution: Check that the load is not excessive.                                                                                                    |  |
| 25   | Not Used                                                                                                    |                                                                                                    |  |
|      |                                                                                                    | Condition: The drive was enabled with no supply voltage at the power section.                                                                                                    |  |
| 26   | Power down [PRR]                                                                                                    | Solution: Emergency stop alarm. The Stop key on the keypad was pressed with the Stop key mode parameter set to EmgStop&Alarm in case of Remote->Terminal Strip or Remote->Digital or Local->Terminal Strip mode.                                                                                                    |  |
| 27   | Phaseloss out [PHLO]                                                                                                    | Condition: Output phase loss.                                                                                                    |  |
|      |                                                                                                    | Solution: Check Drive/motor connection.                                                                                                    |  |
|      |                                                                                                    | Condition: Safety status alarm caused by Overvoltage situations.                                                                                                    |  |
| 28   | OV safety [OVSF]                                                                                                    | Solution: the firmware attemps to reset the card automatically.  If the condition is removed (the alarm cleared message is displayed) the alarm can be reset and the drive restarted by deactivating and reactivating Enable and Start.                                                                                             |  |
| 29   | Safety failure<br>[SF]                                                                                                    | Condition: The state of the "safety function" is communicated to the regulation card via 2 digital inputs: SAFETY_ON (pin P1.8) and SAFETY_EN (pin P1.9)                                                                                                    |  |
|      | - <del>-</del>                                                                                                    | Solution: Switch the drive off and then back on. If the error persists, contact the technical service centre.                                                                                                    |  |
| 30   | Mot phase loss [MOTL]                                                                                                    | Condition: Output phase loss.                                                                                                    |  |
|      |                                                                                                    | Solution: Check Drive/motor connection.                                                                                                    |  |
| 31   | Rope change [ROPC]  * This may occur in two conditions:  * the drive continues to run but the rope usage threshold set in parameter 3404 Ropes change thr has been reached;  * the drive finishes the current travel and then locks because parameter 3414 Direction counter has reached 0 (corresponding to parameter 3412 Ropes usage = 100%). |                                                                                                    |  |

| Code  | Error message shown<br>on the display [on the<br>integrated keypad] | Sub-code                                                                                                    | Description                                                                                                    |  |  |
|-------|---------------------------------------------------------------------|----------------------------------------------------------------------------------------------------|----------------------------------------------------------------------------------------------------|--|--|
|       |                                                                     | By switching th                                                                                                    | <b>Solution:</b> replace the ropes.  By switching the drive off and back on you can run a single travel to bring the car to a better position for the procedure.  After you have changed the ropes, reset the direction change counter to eliminate the lock condition. |  |  |
| 32    | Not Used                                                            |                                                                                                    |                                                                                                    |  |  |
|       |                                                                     |                                                                                                    | oled application developed in the IEC 61131-3 environment has found the conditions for generating this specific alarm to be true. The alarm depends on the type of application. For more information, refer to the documentation concerning the specific application    |  |  |
| 33 40 | Plc1 fault [PLC1]<br>                                               | ххххн-х                                                                                                    | The XXXXH-X code indicates the reason for the error: make a note of this to discuss it with the service centre.                                                                                                    |  |  |
|       | Pic8 fault [PLC8]                                                   | With regards to                                                                                                    | r to the documentation concerning the enabled application. the standard application EFC refer to Functional Parameter Manual section LIFT ALARMS. For the applications DCP3/DCP4, EPC and CiA eapplication manual section ALARMS.                                       |  |  |
|       |                                                                     | log. After this a                                                                                                    | matically runs a reset                                                                                                    |  |  |
| 41    | Watchdog [WDT]                                                      | ххххн-х                                                                                                    | The XXXXH-X code indicates the reason for the error: make a note of this to discuss it with the service centre.                                                                                                    |  |  |
|       |                                                                     | remove it.                                                                                                    | alarm is the consequence of a change in the drive configuration (parameter setting, option installation, PLC application download)  If and then on again.                                                                                                    |  |  |
|       | Trap error [TRAP]                                                   | After this alarm                                                                                                    | condition can occur during operation when the trap micro protection is enabled; the alarm is included in the list of alarms and alarm log.  : matically runs a reset is not available.                                                                                  |  |  |
| 42    |                                                                     | ххххн-х                                                                                                    | The XXXXH-X (SubHandler-Class) code indicates the reason for the error: make a note of this to discuss it with the service centre.                                                                                                    |  |  |
|       |                                                                     | application), rer                                                                                                    | e alarm was a consequence of a variation to the drive configuration (parameter setting, installation of an option, downloading of a PLC move it.  e off and then switch it on again.                                                                                    |  |  |
|       |                                                                     | log. After this a                                                                                                    | matically runs a reset                                                                                                    |  |  |
| 43    | System error [SYS]                                                  | ххххн-х                                                                                                    | The XXXXH-X (Error-Pid) code indicates the reason for the error: make a note of this to discuss it with the service centre.                                                                                                    |  |  |
|       |                                                                     | application), rer                                                                                                    | e alarm was a consequence of a variation to the drive configuration (parameter setting, installation of an option, downloading of a PLC move it.  e off and then switch it on again.                                                                                    |  |  |
|       |                                                                     | After this alarm                                                                                                    | condition can occur during operation when the software protection is enabled; the alarm is included in the list of alarms and alarm log. : matically runs a reset is not available.                                                                                     |  |  |
| 44    | User error [USR]                                                    | ххххн-х                                                                                                    | The XXXXH-X (Error-Pid) code indicates the reason for the error: make a note of this to discuss it with the service centre.                                                                                                    |  |  |
|       |                                                                     | application), rer                                                                                                    | alarm was a consequence of a variation to the drive configuration (parameter setting, installation of an option, downloading of a PLC move it. e off and then switch it on again.                                                                                       |  |  |
|       |                                                                     | Condition: if an log.                                                                                                    | error occurs during the enabling of the parameter database saved in the Flash memory; the alarm is included in the list of alarms and alarm                                                                                                    |  |  |
| 45    | Param error [PE]                                                    | хххн-х                                                                                                    | Code XXXXH-X indicates the number of the parameter (Hex-Dec) that has caused the error: make a note of this to discuss it with the service centre.                                                                                                    |  |  |
|       |                                                                     | Solution: Set t                                                                                                    | he parameter causing the error to the correct value and run Save parameter. Switch the drive off and then switch it back on again.                                                                                                    |  |  |
| 46    | Load default [LD]                                                   | Condition: this can occur during loading of the parameter database saved in the Flash memory it is normal if it appears in the following conditions: the first time the drive is switched on, when a new version of the firmware is downloaded, when the |                                                                                                    |  |  |

| Code | Error message shown<br>on the display [on the<br>integrated keypad] | Sub-code                                                                                                    | Sub-code Description                                                                                                    |  |
|------|---------------------------------------------------------------------|----------------------------------------------------------------------------------------------------|----------------------------------------------------------------------------------------------------|--|
|      |                                                                     | problem in the p                                                                                                    | talled on a new size, when a new region is entered. If this message appears when the drive is already in use it means there has been a parameter database saved in the Flash memory.  Is displayed the drive restores the default database, i.e. the one downloaded during production. |  |
|      |                                                                     | 0001H-1                                                                                                    | The database saved is not valid                                                                                                    |  |
|      |                                                                     | 0002H-2                                                                                                    | The database saved is not compatible                                                                                                    |  |
|      |                                                                     | 0003H-3                                                                                                    | The saved database refers to a different size and not to the current size                                                                                                    |  |
|      |                                                                     | 0004H-4                                                                                                    | The saved database refers to a different region and not to the current region                                                                                                    |  |
|      |                                                                     | Solution: Set t                                                                                                    | he parameters to the desired value and execute Save parameters                                                                                                    |  |
|      |                                                                     |                                                                                                    | can occur during loading of the MDPLC application ication present on the drive is not run.                                                                                                    |  |
|      |                                                                     | 0004H-4                                                                                                    | The application that has been downloaded has a different Crc on the DataBlock and Function table.                                                                                                    |  |
|      |                                                                     | 0065H-101                                                                                                    | The application that has been downloaded has an invalid identification code (Info).                                                                                                    |  |
|      |                                                                     | 0066H-102                                                                                                    | The application that has been downloaded uses an incorrect task number (Info).                                                                                                    |  |
|      |                                                                     | 0067H-103                                                                                                    | The application that has been downloaded has an incorrect software configuration.                                                                                                    |  |
| 47   | Dio ofa ovvov [DI CE]                                               | 0068H-104                                                                                                    | The application that has been downloaded has a different Crc on the DataBlock and Function table.                                                                                                    |  |
| 47   | Pic cfg error [PLCE]                                                | 0069H-105                                                                                                    | A Trap error or System error has occurred.  The drive has automatically executed a Power-up operation.  Application not executed.  See the Alarm List for more information about an error that has occurred.                                                                           |  |
|      |                                                                     | 006AH-106                                                                                                    | The application that has been downloaded has an invalid identification code (Task).                                                                                                    |  |
|      |                                                                     | 006BH-107                                                                                                    | The application that has been downloaded uses an incorrect task number (Task).                                                                                                    |  |
|      |                                                                     | 006CH-108                                                                                                    | The application that has been downloaded has an incorrect Crc (Tables + Code)                                                                                                    |  |
|      |                                                                     | Solution: Remove the MDPLC application or download a correct MDPLC application.                                                                                                    |                                                                                                    |  |
| 48   | Load par def plc (LDP)                                              | Condition: this can occur during loading of the parameter database saved in the Flash memory of the MDPLC application it is normal if it appears the first time the drive is switched on, after downloading a new application. If this message appears when the drive is already in use it means there has been a problem in the parameter database saved in the Flash memory.  If this message appears the drive automatically runs the Load default command. |                                                                                                    |  |
|      |                                                                     | 0001H-1                                                                                                    | The database saved is not valid                                                                                                    |  |
|      |                                                                     | Solution: Set t                                                                                                    | he parameters to the desired value and run Save parameter.                                                                                                    |  |
|      |                                                                     | Condition: this                                                                                                    | can occur at drive power-on if the wrong enabling key is entered for a given firmware function                                                                                                    |  |
| 49   | Key failed [KEY]                                                    | 0001H-1                                                                                                    | Incorrect PLC key. PLC application not available.                                                                                                    |  |
|      |                                                                     | Solution: Conta                                                                                                    | act Gefran to request the key to enable the desired firmware function.                                                                                                    |  |
|      |                                                                     | Condition: this                                                                                                    | condition may occur when the drive is powered during encoder setup each time parameter 552 <b>Regulation mode</b> is set.                                                                                                    |  |
|      |                                                                     | 100H-256                                                                                                    | Cause: An error occurred during setup; the information received from the encoder is not reliable. If the encoder is used for feedback the Speed fbk loss alarm is also generated.                                                                                                    |  |
| 50   | Encoder error [ENC]                                                 |                                                                                                    | Solution: Take the recommended action for the Speed fbk loss alarm.                                                                                                    |  |
|      |                                                                     | 200H-512                                                                                                    | Cause: The firmware on the optional encoder card is incompatible with that on the regulation card. The information received from the encoder is not reliable                                                                                                    |  |
|      |                                                                     |                                                                                                    | Solution: Contact Gefran in order to update the firmware on the optional encoder card.                                                                                                    |  |
| 51   | Ont of change [OCEC]                                                |                                                                                                    | ptional card has been removed with respect to the configuration present when the last <b>Save parameters</b> command was executed or there optional card or on the regulation card.                                                                                                    |  |
| JI   | Opt cfg change [OCFG]                                               | Solution: If the card.                                                                                                    | user has removed the card on purpose, execute Save parameters. If the user has not removed the card, identify and replace the faulty                                                                                                    |  |

# 9.2 Speed fbk loss alarm according to the type of feedback

#### Note I

For the correct interpretation of the cause of the alarm trigger, it is necessary to transform the hex code indicated in parameter 15.13

SpdFbkLoss code, PAR 2172, in the corresponding binary and verify in the encoder table that the active bits and related description are used.

#### Example with encoder Endat:

PAR 2172 = A0H (hex value)

In the table "Speed fbk loss [22] alarm with absolute encoder EnDat" A0 is not indicated in the value column.

A0 should be contemplated as a bitword with meaning A0 -> 10100000 -> bit 5 and bit 7. The following causes simultaneously intervene:

- Bit 5 = 20H Cause: the SSI signal interferences cause an error in the CKS or parity.
- Bit 7 = 80H Cause: The encoder has detected an incorrect operation and communicates it to the converter through the Error bit. Bits 16..31 present the type of incorrect encoder operation detected.

The value is displayed in hexadecimal format on the optional and standard keypad.

## Speed fbk loss [22] alarm with digital incremental encoder

| Bit | Value | Name | Description                                                                                                    |  |
|-----|-------|------|----------------------------------------------------------------------------------------------------|--|
| 0   | 0x01  | CHA  | Cause: no impulses or disturbance on incremental channel A.                                                                                                    |  |
|     |       |      | Solution: Check the connection of the encoder-drive channel A, check the connection of the screen, check the encoder supply voltage, check parameter 2102 Encoder supply, check parameter 2104 Encoder input config.                                                   |  |
| 1   | 0x02  | СНВ  | Cause: no impulses or disturbance on incremental channel B.                                                                                                    |  |
|     |       |      | <b>Solution</b> : Check the connection of the encoder-drive channel B, check the connection of the screen, check the encoder supply voltage, check parameter 2102 Encoder supply, check parameter 2104 Encoder input config.                                           |  |
| 2   | 0x04  | CHZ  | Cause: no impulses or disturbance on incremental channel Z.                                                                                                    |  |
|     |       |      | <b>Solution</b> : Check the connection of the encoder-drive channel Z, check the connection of the screen, check the encoder supply voltage, check parameter 2102 Encoder supply, check parameter 2104 Encoder input config, check parameter 2110 Encoder signal check |  |

## • Speed fbk loss [22] alarm with sinusoidal incremental encoder

| Bit | Value | Name     | Description                                                                                                    |  |
|-----|-------|----------|----------------------------------------------------------------------------------------------------|--|
| 3   | 0x08  | MOD_INCR | Cause: voltage level not correct or disturbance on signals of incremental channels A-B.                                                                                                    |  |
|     |       |          | <b>Solution</b> : Check the connection of the encoder-drive channels A-B, check the connection of the screen, check the encoder supply voltage, check parameter 2102 Encoder supply, check parameter 2108 Encoder signal Vpp. |  |

## Speed fbk loss [22] alarm with SinCos encoder

| Bit | Value | Name     | Description                                                                                                    |  |
|-----|-------|----------|----------------------------------------------------------------------------------------------------|--|
| 3   | 0x08  | MOD_INCR | ause: voltage level not correct or disturbance on signals of incremental channels A-B.                                                                                                    |  |
|     |       |          | <b>Solution</b> : Check the connection of the the encoder-drive channels A-B, check the connection of the screen, check the encoder supply voltage, check parameter 2102 Encoder supply, check parameter 2108 Encoder signal Vpp. |  |
| 4   | 0x10  | MOD_ABS  | Cause: voltage level not correct or disturbance on signals of absolute SinCos channels.                                                                                                    |  |

| Bit | Value | Name | Description                                                                                                    |
|-----|-------|------|----------------------------------------------------------------------------------------------------|
|     |       |      | <b>Solution</b> : Check the connection of the the encoder-drive channels A-B, check the connection of the screen, check the encoder supply voltage, check parameter 2102 Encoder supply, check parameter 2108 Encoder signal Vpp. |

# Speed fbk loss [22] alarm with EnDat absolute encoder

| Bit | Value | Name        | Description                                                                                                    |  |
|-----|-------|-------------|----------------------------------------------------------------------------------------------------|--|
| 3   | 0x08  | MOD_INCR    | Cause: voltage level not correct or disturbance on signals of incremental channels A-B.                                                                                                    |  |
|     |       |             | <b>Solution</b> : Check the connection of the the encoder-drive channels A-B, check the connection of the screen, check the encoder supply voltage, check parameter 2102 Encoder supply, check parameter 2108 Encoder signal Vpp. |  |
| 5   | 0x20  | CRC_CKS_P   | Cause: SSI signals not present or disturbed cause an error on CRC                                                                                                    |  |
|     |       |             | <b>Solution</b> : Check the connection of the clock and encoder-drive data, check the connection of the screen, check the encoder supply voltage, check parameter 2102 Encoder supply.                                            |  |
| 8   | 0x100 | Setup error | Cause: An error occurred during setup.                                                                                                    |  |
|     |       |             | Solution: Check the connection of the clock and encoder-drive data, check the connection of the screen, check the encoder supply voltage, check parameter 2102 Encoder supply.                                                    |  |

The following conditions occur while resetting the encoder following Speed fbk loss [22] activation

| Bit   | Value | Name    | Description                                                  |                                                                                                    |                                   |                                        |  |  |
|-------|-------|---------|--------------------------------------------------------------|----------------------------------------------------------------------------------------------------|-----------------------------------|----------------------------------------|--|--|
| 6     | 0x40  | ACK_TMO | Cause: SSI signals not present                               | Cause: SSI signals not present or disturbed cause an error on CRC                                        |                                   |                                        |  |  |
|       |       |         | Solution: Check the connection voltage, check parameter 2102 | of the clock and encoder-drive data<br>Encoder supply.                                                   | , check the connection of the scr | reen, check the encoder supply         |  |  |
| 7     | 0x80  | DT1_ERR | Cause: Encoder has detected method the encoder.              | nalfunction and signals this to the dri                                                                  | ve via bit DT1. Bits 1631 contai  | in the type of malfunction detected by |  |  |
|       |       |         | Solution: See the encoder man                                | ufacturer's technical guide.                                                                             |                                   |                                        |  |  |
| 16.31 |       |         | Bit                                                          |                                                                                                    | =0                                | =1                                     |  |  |
|       |       |         | 0                                                            | Light source                                                                                             | OK                                | Failure (1)                            |  |  |
|       |       |         | 1                                                            | Signal amplitude                                                                                         | OK                                | Erroneous (1)                          |  |  |
|       |       |         | 2                                                            | Position value                                                                                           | OK                                | Erroneous (1)                          |  |  |
|       |       |         | 3                                                            | Over voltage                                                                                             | NO                                | Yes (1)                                |  |  |
|       |       |         | 4                                                            | Under voltage                                                                                            | NO                                | Under voltage supply (1)               |  |  |
|       |       |         | 5                                                            | Over current                                                                                             | NO                                | Yes (1)                                |  |  |
|       |       |         | 6                                                            | Battery                                                                                                  | OK                                | Change the battery (2)                 |  |  |
|       |       |         | 715                                                          |                                                                                                    |                                   |                                        |  |  |
|       |       |         |                                                              | (1) Can also be set after the power supply is switched off or on. (2) Only for battery-buffered encoders |                                   |                                        |  |  |

## 9.2.1 Reset Speed fbk loss alarm

The reasons for activating the Speed fbk loss alarm and the information acquired by the encoder are shown in parameter 2172 SpdFbkLoss code.

If no card has been installed the Speed fbk loss [22] alarm is generated and no cause is displayed in parameter 2172 SpdFbkLoss code. Several causes may be present at the same time.

If no card is recognised, the system runs a routine that always returns Speed fbk loss [22] active without specifying a cause.

#### 9.2.2 Encoder error alarm

Setup is performed each time the drive is turned on, regardless of the regulation mode that has been selected. If an error is detected during setup the Encoder error alarm is generated with the following codes:

| Bit | Value | Name                | Description                                                                                                    |  |
|-----|-------|---------------------|----------------------------------------------------------------------------------------------------|--|
| 8   | 0x100 | Setup error         | ause: An error occurred during setup. When this has been signalled the information obtained from the encoder is not reliable.                                          |  |
|     |       |                     | <b>Solution</b> : Take the action recommended for Speed fbk loss [22] alarm according to the type of encoder.                                                          |  |
| 9   | 0x200 | Compatibility error | Cause: Firmware on option card incompatible with firmware on regulation card.  When this has been signalled the information obtained from the encoder is not reliable. |  |
|     |       |                     | <b>Solution</b> : Contact Gefran in order to update the firmware on the optional card.                                                                                 |  |

# **10 Monitoring Parameters**

| Variable             | Description                                                                                                    | Values                                                                                                    | Menu       | Parameter | Unit     |
|----------------------|----------------------------------------------------------------------------------------------------|----------------------------------------------------------------------------------------------------|------------|-----------|----------|
| Output Current       | Drive Output Current                                                                                                    |                                                                                                    | MONITOR    | 250       | А        |
| Output Voltage       | Drive Output Voltage                                                                                                    |                                                                                                    | MONITOR    | 252       | V        |
| Output Frequency     | Drive Output Frequency                                                                                                    |                                                                                                    | MONITOR    | 254       | Hz       |
| Ramp Setpoint        | Setpoint Ramp Reference                                                                                                    |                                                                                                    | MONITOR    | 628       | rpm      |
| Speed Setpoint       | Speed Reference                                                                                                    |                                                                                                    | MONITOR    | 664       | rpm      |
| Motor Speed          | Actual Speed of the motor                                                                                                    |                                                                                                    | MONITOR    | 260       | rpm      |
| Enable State mon     | The drive Enable Command                                                                                                    | 0 Disabled                                                                                                    | MONITOR    | 1066      | -        |
|                      | Status (Default Dig Input 7)                                                                                                    | 1 Enabled                                                                                                    |            |           |          |
| Start State mon      | The drive Start Command Status                                                                                                    |                                                                                                    | MONITOR    | 1068      |          |
| Fast Stop mon        | The drive Fast Stop Command Status                                                                                                    |                                                                                                    | MONITOR    | 1070      |          |
| Digital Input x      | The status of the digital inputs                                                                                                    | 0 Disabled<br>1 Enabled                                                                                               | MONITOR    | 1200      |          |
| Example:             |                                                                                                    |                                                                                                    |            |           |          |
| 0 0 0 0 0 0 0 0      | 0 0 1 1                                                                                                    |                                                                                                    |            |           |          |
|                      | Enable                                                                                                    |                                                                                                    |            |           |          |
|                      | DI 1                                                                                                    |                                                                                                    |            |           |          |
| Digital Output x     | The status of the digital outputs                                                                                                    | 0 Disabled<br>1 Enabled                                                                                               | MONITOR    | 1400      |          |
| -                    |                                                                                                    | I L'Hableu                                                                                                    |            |           | <u> </u> |
|                      | D0 1<br>D0 2                                                                                                    |                                                                                                    |            |           |          |
| DC Link Voltage      | The direct voltage of the intermediate circuit capacitors is displayed (DC-Bus)                                                                                                    |                                                                                                    | MONITOR    | 270       | V        |
| Heatsink Temperature | The temperature measured on the drive heatsink                                                                                                    |                                                                                                    | MONITOR    | 272       | °C       |
| Torque current ref   | The current reference used for torque control                                                                                                    |                                                                                                    | MONITOR    | 280       | Α        |
| Magnet Current Ref   | Magnet current ref                                                                                                    |                                                                                                    | MONITOR    | 282       | Α        |
| Torque Current       | The actual torque current                                                                                                    |                                                                                                    | MONITOR    | 284       | Α        |
| Magnet Current       | The actual magnetizing current                                                                                                    |                                                                                                    | MONITOR    | 286       | A        |
| Motor OVLD Accum     | The motor overload level                                                                                                    |                                                                                                    | MONITOR    | 3212      | %        |
| Drive OVLD           | The drive overload level                                                                                                    |                                                                                                    | MONITOR    | 368       | %        |
| Bres OVLD Accum      | The braking resistor overload limit is displayed (100% = alarm threshold)                                                                                                    |                                                                                                    | MONITOR    | 3260      | %        |
| Drive Type           | The drive series identification code is displayed.  The drives reporting 24V in the description can be feeded by an external 24Vdc power supply.  For schematics and connection diagrams please refer to Quick Start manual | 0 Basic-Sin 1 Advanced 2 Basic-VGA 3 Basic-End 128 Basic-Sin 24V 129 Advanced 24V 130 Basic-VGA 24V 131 Basic-End 24V | DRIVE INFO | 476       |          |
| Control Type         | Control Type The control mode is displayed.                                                                                                    |                                                                                                    | DRIVE INFO | 480       |          |
| Drive Size           | The drive size identification code                                                                                                    | 12 Synchronous                                                                                                    | DRIVE INFO | 482       |          |
| Drive Family         | The available mains voltage is displayed (e.g. 400V). The undervoltage alarm refers to this voltage value.  The condition No poweroccurs                                                                                    | 0 No Power<br>1 230V480V<br>2 500V575V<br>3 690V                                                                      | DRIVE INFO | 484       |          |

| Variable                                                                                                    | Description                                                                                                    | Values                                                                                                   | Menu                     | Parameter | Unit |
|----------------------------------------------------------------------------------------------------|----------------------------------------------------------------------------------------------------|----------------------------------------------------------------------------------------------------|--------------------------|-----------|------|
|                                                                                                    | when the regulation board has just left from production and has never been configured for any power. The configuration adjustment for a given power is achieved by linking it to a power board and running a Save parameters. | 4 230V                                                                                                   |                          |           |      |
| Drive Region                                                                                                    | This setting determines the factory voltage and power supply frequency values.                                                                                                    | 0 EU (400V / 50Hz)<br>1 USA (460 / 60 Hz)                                                                | DRIVE INFO               | 486       |      |
| Drive Cont Current                                                                                                    | The current that the drive can deliver continuously according to size, supply voltage and programmed switching frequency is displayed                                                                                         |                                                                                                    | DRIVE INFO               | 488       |      |
| Firmware ver.rel                                                                                                    | The version number and release number of the drive firmware are displayed.                                                                                                    |                                                                                                    | DRIVE INFO               | 490       |      |
| Firmware Type                                                                                                    | Identifies the version of the special firmware installed in the drive                                                                                                    |                                                                                                    | DRIVE INFO               | 496       |      |
| Product S/N                                                                                                    | The drive serial number                                                                                                    |                                                                                                    | DRIVE INFO               | 520       |      |
| Regulation S/N                                                                                                    | The drive regulation card serial number                                                                                                    |                                                                                                    | DRIVE INFO               | 522       |      |
| Power S/N                                                                                                    | The drive power card serial number                                                                                                    |                                                                                                    | DRIVE INFO               | 524       |      |
| FW Encoder ver.rel                                                                                                    | The version and release number of the encoder firmware                                                                                                    |                                                                                                    | DRIVE INFO               | 546       |      |
| FW Encoder Type                                                                                                    | The type of firmware installed in the encoder                                                                                                    |                                                                                                    | DRIVE INFO               | 548       |      |
| Actual Multispeed Selected                                                                                                    | The currently selected speed                                                                                                    | Multispeed 0 ÷ Multispeed 7                                                                              | LIFT - SPEED             | 12010     |      |
| Actual Speed Reference                                                                                                    | The speed of the car lift                                                                                                    |                                                                                                    | LIFT - SPEED             | 12210     | m/s  |
| Trip Number                                                                                                    | The lift journey counter is displayed. The counter increases each time the Start lift signal is activated.                                                                                                    |                                                                                                    | LIFT - SEQUENCES         | 12014     |      |
| Chosen Direction                                                                                                    | Indicates the direction selected by the drive during the emergency                                                                                                    | No direction selected     Forward     Reverse                                                            | LIFT – EMERGENCY<br>MODE | 12282     |      |
| Take Status                                                                                                    | Indication of the status of parameter saving.                                                                                                    | 0 Required<br>1 Done                                                                                     | MOTOR DATA               | 2028      |      |
| Autotune Status  Indication of the status of execution of motor parameter self-tuning. The parameter displays the Requiredmessage when motor parameter self-tuning is required. When self-tuning is complete the parameter indicates Done. |                                                                                                    | 0 Required<br>1 Done                                                                                     | MOTOR DATA               | 2030      |      |
| Application type                                                                                                    | The type of application currently used by the drive                                                                                                    | 6 EFC (Creep to Floor)<br>10 EPC (Direct Approach)<br>11 DCP3/DCP4<br>21 DS417 (CANOpen Lift CiA<br>417) | DRIVE INFO               | 506       |      |

## 11 Main Parameters List

| Menu | Parameter | Description | Default Value | Min | Max |
|------|-----------|-------------|---------------|-----|-----|
| 4.3  | 554       | Access mode | Easy          | 0   | 1   |

0 Easy

1 Expert

The **Easy** mode gives access to a list of parameters that can be used for rapid drive commissioning. This type of configuration is suitable for the majority of applications.

Setting the parameter to **Expert** gives access to all the parameters in the firmware. This mode allows an extremely high level of customization to be achieved in order to exploit the potential of the ADL300 to the full.

| Menu | Parameter | Description      | Default Value | Min | Max   |
|------|-----------|------------------|---------------|-----|-------|
| 4.8  | 448       | Emergency UV (V) | CALCF         | 0.0 | CALCF |

This parameter enables for the undervoltage threshold to be configured on the DC link. This parameter prevents the drive from opening the brake in emergency conditions without a DC link being supplied correctly.

| Menu                                                                                                | Parameter | Description  | Default Value | Min | Max |  |  |
|----------------------------------------------------------------------------------------------------|-----------|--------------|---------------|-----|-----|--|--|
| 4.17                                                                                                | 580       | Load default | 0             | 0   | 1   |  |  |
| Transfers the standard factory settings to the drive memory ("Def" column in the parameters table). |           |              |               |     |     |  |  |

| Menu | Parameter | Description         | Default Value | Min | Max |
|------|-----------|---------------------|---------------|-----|-----|
| 4.19 | 6100      | Load asynch control | 0             | 0   | 1   |

Select the Asynchronous motor control mode. The drive is reset and restarts in the new control mode.

To perform this operation via keypad, see chapters 8.2.9 and 8.2.15 of the ADL 300 Quick Start Guide.

Note I Important: the default parameters including the LIFT application are reloaded. This can only be done with the drive disabled.

| Menu  | Parameter | Description           | Default Value | Min | Max |
|-------|-----------|-----------------------|---------------|-----|-----|
| 5.1.1 | 11002     | Travel units sel (Hz) | 0             | 0   | 2   |

Selection of the unit of measure for speed references.

0 Hz (output frequency)

1 m/s (cabin speed and depends on the mechanical constant)

2 Rpm (speed of the motor shaft) 3 USCS (US units: fpm, ft/s2, ft/s3)

When the unit of measure is modified the conversion constants are re-calculated, the units of measure are changed in the parameter list and the multispeed values are converted into the new unit of measure (the result may contain approximations due to the conversion calculations).

A variable representing the speed of the cabin in m/s (fpm) is always available (PAR 12210).

There are fixed units of measure for the acceleration and deceleration parameters m/s² (ft/s2), and for jerks m/s³ (ft/s3).

| Menu  | Parameter | Description         | Default Value | Min    | Max   |
|-------|-----------|---------------------|---------------|--------|-------|
| 5.1.2 | 11020     | Multi speed 0 (m/s) | 0.10          | -10000 | 10000 |

Setting of the multispeed 0 value. Can be selected via digital input, fieldbus, etc.

The selected value is the reference for the S-shaped lift ramp.

This setting is taken as the default low speed value.

| Menu  | Parameter | Description         | Default Value | Min    | Max   |
|-------|-----------|---------------------|---------------|--------|-------|
| 5.1.3 | 11022     | Multi speed 1 (m/s) | 1.00          | -10000 | 10000 |

Setting of the multispeed 1 value. Can be selected via digital input, fieldbus, etc.

The selected value is the reference for the S-shaped lift ramp.

This setting is taken as the default high speed value.

| Menu  | Parameter | Description         | Default Value | Min    | Max   |
|-------|-----------|---------------------|---------------|--------|-------|
| 5.1.4 | 11024     | Multi speed 2 (m/s) | 0.40          | -10000 | 10000 |

Setting of the multispeed 2 value. Can be selected via digital input, fieldbus, etc.

The selected value is the reference for the S-shaped lift ramp.

This setting is taken as the default maintenance speed value.

| Menu   Parameter   Description   Default Value   Min   Max |
|------------------------------------------------------------|
|------------------------------------------------------------|

| 5.1.5                                                                                | 11026 | Multi speed 3 (m/s) | 0.00 | -10000 | 10000 |  |  |  |
|--------------------------------------------------------------------------------------|-------|---------------------|------|--------|-------|--|--|--|
| Setting of the multispeed 3 value. Can be selected via digital input, fieldbus, etc. |       |                     |      |        |       |  |  |  |
| The colored value is the reference for the C channel lift ramp                       |       |                     |      |        |       |  |  |  |

| Menu                                                                                 | Parameter     | Description                | Default Value | Min    | Max   |  |
|--------------------------------------------------------------------------------------|---------------|----------------------------|---------------|--------|-------|--|
| 5.1.6                                                                                | 11028         | Multi speed 4 (m/s)        | 0.00          | -10000 | 10000 |  |
| Setting of the multispeed 4 value. Can be selected via digital input, fieldbus, etc. |               |                            |               |        |       |  |
| The selected value is                                                                | the reference | for the S-shaped lift ramp |               |        |       |  |

| Menu                                                                                 | Parameter     | Description                 | Default Value | Min    | Max   |  |
|--------------------------------------------------------------------------------------|---------------|-----------------------------|---------------|--------|-------|--|
| 5.1.7                                                                                | 11030         | Multi speed 5 (m/s)         | 0.00          | -10000 | 10000 |  |
| Setting of the multispeed 5 value. Can be selected via digital input, fieldbus, etc. |               |                             |               |        |       |  |
| The selected value is                                                                | the reference | for the S channel lift ramp |               |        |       |  |

| Menu                                                                                 | Parameter | Description         | Default Value | Min    | Max   |  |
|--------------------------------------------------------------------------------------|-----------|---------------------|---------------|--------|-------|--|
| 5.1.8                                                                                | 11032     | Multi speed 6 (m/s) | 0.00          | -10000 | 10000 |  |
| Setting of the multispeed 6 value. Can be selected via digital input, fieldbus, etc. |           |                     |               |        |       |  |
| The selected value is the reference for the S-shaped lift ramp.                      |           |                     |               |        |       |  |

| Menu                                                                                 | Parameter                                                       | Description         | Default Value | Min    | Max   |  |  |
|--------------------------------------------------------------------------------------|-----------------------------------------------------------------|---------------------|---------------|--------|-------|--|--|
| 5.1.9                                                                                | 11034                                                           | Multi speed 7 (m/s) | 0.00          | -10000 | 10000 |  |  |
| Setting of the multispeed 7 value. Can be selected via digital input, fieldbus, etc. |                                                                 |                     |               |        |       |  |  |
| The selected value is                                                                | The selected value is the reference for the S-shaped lift ramp. |                     |               |        |       |  |  |

| Menu                 | Parameter                                   | Description      |       | Default Value | Min | Max |  |  |
|----------------------|---------------------------------------------|------------------|-------|---------------|-----|-----|--|--|
| 5.1.11               | 12210                                       | Actual speed ref | (m/s) |               |     |     |  |  |
| The speed of the cab | The speed of the cabin is displayed in m/s. |                  |       |               |     |     |  |  |

| Menu                      | Parameter                                                         | Description  |                     | Default Value | Min  | Max |  |  |
|---------------------------|-------------------------------------------------------------------|--------------|---------------------|---------------|------|-----|--|--|
| 5.2.1                     | 11040                                                             | Acc ini Jerk | (m/s <sup>3</sup> ) | 0.50          | 0.01 | 20  |  |  |
| Setting of the jerk value | Setting of the jerk value for the first part of the acceleration. |              |                     |               |      |     |  |  |

| Menu                  | Parameter       | Description  |                     | Default Value | Min  | Max |
|-----------------------|-----------------|--------------|---------------------|---------------|------|-----|
| 5.2.2                 | 11042           | Acceleration | (m/s <sup>2</sup> ) | 0.60          | 0.01 | 10  |
| Setting of the maximu | ım acceleratior | n value.     |                     |               |      |     |

| Menu                                                             | Parameter | Description  |                     | Default Value | Min  | Max |  |
|------------------------------------------------------------------|-----------|--------------|---------------------|---------------|------|-----|--|
| 5.2.3                                                            | 11044     | Acc end jerk | (m/s <sup>3</sup> ) | 1.40          | 0.01 | 20  |  |
| Setting of the jerk value for the last part of the acceleration. |           |              |                     |               |      |     |  |

| Menu                      | Parameter                                                         | Description  |        | Default Value | Min  | Max |  |  |
|---------------------------|-------------------------------------------------------------------|--------------|--------|---------------|------|-----|--|--|
| 5.2.4                     | 11046                                                             | Dec ini jerk | (m/s³) | 1.40          | 0.01 | 20  |  |  |
| Setting of the jerk value | Setting of the jerk value for the first part of the deceleration. |              |        |               |      |     |  |  |

| Menu                                       | Parameter | Description  |        | Default Value | Min  | Max |
|--------------------------------------------|-----------|--------------|--------|---------------|------|-----|
| 5.2.5                                      | 11048     | Deceleration | (m/s²) | 0.60          | 0.01 | 10  |
| Setting of the maximum deceleration value. |           |              |        |               |      |     |

| Menu                      | Parameter       | Description          |                     | Default Value | Min  | Max |
|---------------------------|-----------------|----------------------|---------------------|---------------|------|-----|
| 5.2.6                     | 11050           | Dec end jerk         | (m/s <sup>3</sup> ) | 0.50          | 0.01 | 20  |
| Setting of the jerk value | ue for the last | part of the decelera | ation.              |               |      |     |

| Menu                     | Parameter                                            | Description           | Default Value | Min | Max   |  |  |
|--------------------------|------------------------------------------------------|-----------------------|---------------|-----|-------|--|--|
| 5.3.2                    | 11062                                                | Cont close delay (ms) | 200.00        | 0   | 10000 |  |  |
| Setting of the delay tin | Setting of the delay time for closing the contactor. |                       |               |     |       |  |  |

|  | Menu | l . | Parameter | Description | Default Value | Min | Max |
|--|------|-----|-----------|-------------|---------------|-----|-----|
|--|------|-----|-----------|-------------|---------------|-----|-----|

| 5.3.3                  | 11064          | Brake open delay (ms) | 0 | 0 | 10000 |
|------------------------|----------------|-----------------------|---|---|-------|
| Setting of the brake o | pening delay t | ime.                  |   |   |       |

| Menu                   | Parameter                                | Description            | Default Value | Min | Max   |  |
|------------------------|------------------------------------------|------------------------|---------------|-----|-------|--|
| 5.3.5                  | 11068                                    | Brake close delay (ms) | 200.00        | 0   | 10000 |  |
| Setting of the brake c | Setting of the brake closing delay time. |                        |               |     |       |  |

| Menu                   | Parameter                                    | Description               | Default Value | Min | Max   |  |  |
|------------------------|----------------------------------------------|---------------------------|---------------|-----|-------|--|--|
| 5.3.7                  | 11072                                        | Contactor open delay (ms) | 200.00        | 0   | 10000 |  |  |
| Setting of the contact | Setting of the contactor opening delay time. |                           |               |     |       |  |  |

| Menu                   | Parameter                                                                            | Description             | Default Value | Min  | Max |  |  |
|------------------------|--------------------------------------------------------------------------------------|-------------------------|---------------|------|-----|--|--|
| 5.3.8                  | 11078                                                                                | Speed 0 threshold (rpm) | 1.00          | 0.01 | 20  |  |  |
| Setting of the zero sp | Setting of the zero speed threshold, below which the zero speed signal is activated. |                         |               |      |     |  |  |

| Menu                    | Parameter                                                          | Description              | Default Value | Min  | Max |  |  |
|-------------------------|--------------------------------------------------------------------|--------------------------|---------------|------|-----|--|--|
| 5.5.3                   | 11106                                                              | Distance multispeed2 (m) | 0.00          | 0.01 | 10  |  |  |
| Setting of the value or | Setting of the value of the distance associated with multispeed 2. |                          |               |      |     |  |  |

| Menu  | Parameter | Description | Default Value | Min | Max |
|-------|-----------|-------------|---------------|-----|-----|
| 5.5.9 | 11120     | Slow speed  | 0             | 0   | 9   |

Setting of the floor approach speed.

The Slow speed is the speed of approach to the landing zone. When the multispeed associated with the Slow speed is selected the slow down space is checked in order to reach this speed in proximity to the landing zone.

- 0 Autoselect
- 1 Multispeed 0
- 2 Multispeed 1
- 3 Multispeed 2
- 4 Multispeed 35 Multispeed 4
- 6 Multispeed 5
- 7 Multispeed 6
- 8 Multispeed 7
- 9 Null

When mode 0 (Autoselect) is selected, Slow speed is automatically connected to the multispeed with absolute value of less and other than zero. If repositioning speeds with a value of less than the Slow speed are used, the multispeed corresponding to the floor approach speed must be set.

When mode 9 (Null) is selected the floor approach spaces are never controlled. In this case the profile depends exclusively on the multispeed selected.

| Menu                                                 |                                                                                                    | Parameter | Description        | Default                                                     | Value                                                                                              | Min                   | Max |
|------------------------------------------------------|----------------------------------------------------------------------------------------------------|-----------|--------------------|-------------------------------------------------------------|----------------------------------------------------------------------------------------------------|-----------------------|-----|
| 5.7.4                                                |                                                                                                    | 11226     | Multi speed S0 sel | 1216                                                        |                                                                                                    | 0                     | 35  |
| Setting of                                           | Setting of the source for the first multispeed selection bit.                                            |           |                    |                                                             |                                                                                                    |                       | ·   |
| 1110<br>1210<br>1212<br>1214<br>1216<br>1218<br>1220 | Digit input E Digit input 1x Digit input 2x Digit input 3x Digit input 4x Digit input 4x                 |           |                    | 6000<br>6002<br>12250<br>12252<br>12254<br>12256<br>12258   | Null One B0 Lift decom B1 Lift decom B2 Lift decom B3 Lift decom                                   | p<br>p                |     |
| 1220<br>1222<br>1224<br>1226<br>1228<br>1230<br>1232 | Digit input 6x Digit input 7x Digit input 8x Digit input 9x Digit input 10 Digit input 11 Digit input 12 | x<br>x    |                    | 12256<br>12260<br>12262<br>12264<br>12266<br>12268<br>12270 | B4 Lift decom<br>B5 Lift decom<br>B6 Lift decom<br>B7 Lift decom<br>B8 Lift decom<br>B9 Lift decom | ,<br>p<br>p<br>p<br>p |     |
| 3702<br>3706<br>3708<br>3714<br>3728                 | Run cont mor<br>Down cont m<br>Brake cont m<br>Door open m<br>PAD 15                                     | on<br>on  |                    | 12272<br>12274<br>12276<br>12278<br>12280                   | B11 Lift deco<br>B12 Lift deco<br>B13 Lift deco<br>B14 Lift deco<br>B15 Lift deco                  | тр<br>тр<br>тр        |     |

| Menu                                                           | Parameter | Description        | Default Value | Min | Max |  |
|----------------------------------------------------------------|-----------|--------------------|---------------|-----|-----|--|
| 5.7.5                                                          | 11228     | Multi speed S1 sel | 1218          | 0   | 35  |  |
| Setting of the source for the second multispeed selection bit. |           |                    |               |     |     |  |

See the list on PAR 11226

| Menu  | Parameter | Description       | Default Value | Min | Max |
|-------|-----------|-------------------|---------------|-----|-----|
| 5.7.6 | 11230     | Multi speed S2sel | 1220          | 0   | 35  |

Setting of the source for the third multispeed selection bit.

See the list on PAR 11226

| Menu | Parameter | Description       | Default Value | Min  | Max   |
|------|-----------|-------------------|---------------|------|-------|
| 14.1 | 2000      | Rated voltage (V) | SIZE          | 50.0 | 690.0 |

Set the motor rated voltage as indicated on the data plate. This is the voltage the drive must supply at the motor rated frequency.

| Menu | Parameter | Description       | Default Value | Min | Max    |
|------|-----------|-------------------|---------------|-----|--------|
| 14.2 | 2002      | Rated current (A) | SIZE          | 1.0 | 1500.0 |

The motor rated current at its rated power (kW / Hp) and voltage (indicated on the motor data plate).

If using a single drive to control several motors connected in parallel (only possible in the SSC mode), enter a value that corresponds to the sum of the rated currents of all the motors; in this case do not perform any "self-tuning operations".

| Menu | Parameter | Description       | Default Value | Min  | Max     |
|------|-----------|-------------------|---------------|------|---------|
| 14.3 | 2004      | Rated speed (rpm) | SIZE          | 10.0 | 32000.0 |

Rated speed of the motor with full load in rpm. In some motors the synchronous speed (e.g. 1500 rpm for a 4-pole motor) and slippage, i.e. the loss of revolutions between the motor idling condition and the rated load condition (e.g. 80 rpm), is indicated. Enter the following: synchronous speed - slippage.

| Menu                                       | Parameter | Description | Default Value | Min | Max |  |
|--------------------------------------------|-----------|-------------|---------------|-----|-----|--|
| 14.4                                       | 2008      | Pole pairs  | SIZE          | 1   | 60  |  |
| Setting of the number of motor pole pairs. |           |             |               |     |     |  |

| Menu                    | Parameter      | Description                        | Default Value   | Min | Max |
|-------------------------|----------------|------------------------------------|-----------------|-----|-----|
| 14.5                    | 2010           | Torque constant (Nm/A)             | SIZE            | 0.1 | 120 |
| Setting of the ratio be | tween the tora | ue generated and the rated current | t of the motor. |     |     |

| 14.6         2012         EMF constant (Wb)         SIZE         0.0         100.0 | Menu | Parameter | Description       | Default Value | Min | Max   |
|------------------------------------------------------------------------------------|------|-----------|-------------------|---------------|-----|-------|
|                                                                                    | 14.6 | 2012      | EMF constant (Wb) | SIZE          | 0.0 | 100.0 |

Setting of the electromotive force constant, which represents the ratio between the motor voltage and its rated speed (this can be calculated by dividing the torque constant by  $\sqrt{3}$ ).

| Menu | Parameter | Description     | Default Value | Min | Max |
|------|-----------|-----------------|---------------|-----|-----|
| 14.7 | 2020      | Take parameters | 0             | 0   | 1   |

Saves the set motor data in the drive. This command must be supplied last after entering the appropriate values of all the parameters listed above. This means calculating the normalization factors (a) and estimated values for the motor parameters (b). The drive cannot be started until the Take parameters command has been set.

| Menu | Parameter | Description    | Default Value | Min | Max |
|------|-----------|----------------|---------------|-----|-----|
| 14.8 | 2024      | Autotune still | 0             | 0   | 1   |

Performs self-tuning with the motor coupled to the transmission. The self-tuning procedure may cause limited rotation of the motor shaft. To perform self-tuning, follow the procedure described for the previous parameter.

| Menu | Parameter | Description | Default Value | Min | Max |
|------|-----------|-------------|---------------|-----|-----|
| 14.9 | 2028      | Take status | Required      | 0   | 0   |

Indication of the status of parameter saving.

0 Required

1 Done

The parameter displays the Required message when the motor parameters that have been entered need to be saved. When they have been saved the parameter indicates Done.

| Menu  | Parameter | Description     | Default Value | Min | Max |
|-------|-----------|-----------------|---------------|-----|-----|
| 14.10 | 2030      | Autotune status | Required      | 0   | 0   |

Indication of the status of execution of motor parameter self-tuning.

0 Required

1 Done

The parameter displays the Required message when motor parameter self-tuning is required. When self-tuning is complete the parameter indicates Done.

| Menu | Parameter | Description          | Default Value | Min | Max   |
|------|-----------|----------------------|---------------|-----|-------|
| 15.1 | 2100      | Encoder pulses (ppr) | 1024          | 125 | 16384 |

Setting of the number of feedback encoder impulses. During setup, for incremental sinusoidal encoders + absolute EnDat, encoder absolute EnDat Full digital and Hiperface encoders this value is set automatically by reading the number of incremental encoder impulses.

With the EnDat Full digital Encoder, the value set automatically may be below the minimum.

| Menu | Parameter | Description       | Default Value | Min | Max |
|------|-----------|-------------------|---------------|-----|-----|
| 15.9 | 2130      | Encoder direction | Not inverted  | 0   | 1   |

Setting of the sign of the information obtained from the incremental or absolute encoder.

0 Not inverted By setting 0 the encoder feedback signals are not inverted.
1 Inverted By setting 1 the encoder feedback signals are inverted

According to international standards, positive references are associated with clockwise motor rotation, seen from the control side (shaft). To ensure correct operation, the regulation algorithms ensure that positive speed references correspond to positive speed measurements.

If the motor pulley is mounted on the side opposite the command side, it will turn in an anticlockwise direction when the speed is positive: to make the pulley turn in a clockwise direction, the motor phase sequence is modified, which inverts the speed measurement sign. To restore the correct speed measurement sign, invert the incremental encoder A+ and A- signals and the absolute encoder Sin+ and Sin- signals on the encoder connections. The absolute part cannot be inverted with Endat and Hiperface absolute encoders.

| Menu  | Parameter | Description  | Default Value | Min   | Max   |
|-------|-----------|--------------|---------------|-------|-------|
| 15.10 | 2132      | Encoder mode | Sinus sincos  | CALCI | CALCI |

**ADL300B:** The drive has an integrated encoder card (SinCos & Incremental TTL Encoder). The encoder mode can be selected in accordance with the following table:

- 0 None
- 1 Digital FP
- 2 Digital F
- 3 Sinus SINCOS (Default)
- 5 Sinus ENDAT
- 6 Sinus SSI
- 7 Sinus HIPER

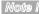

There is no need to restart the drive when the mode is changed.

ADL300 Basic with Digital FP / Digital F / Sinus / Sinus SINCOS encoder and ADL300 Basic with Sinus ENDAT / Sinus SSI encoder have different commercial codes (see ADL300 catalog).

| Menu  | Parameter | Description     | Default Value | Min | Max |
|-------|-----------|-----------------|---------------|-----|-----|
| 15.22 | 2192      | Autophase still | 0             | 0   | 1   |

This parameter can be set to perform encoder phasing without the motor running: the brake must be closed.

In order to execute the command:

- open the enable command (Enable).
- set this parameter to 1
- press Enter to confirm
- when prompted to close the enabling contact apply the command to terminal 9 (Enable)
- at the end of the procedure you will be asked to open the enabling contact (Enable) again to confirm completion.

Note I

See section A3.2 of the Appendix to the Quick start guide for further information.

Note I See "Functions description and parameters list" manual for the complete parameters list.

#### GEFRAN DEUTSCHLAND GMBH

Philipp-Reis-Straße 9a D-63500 Seligenstadt Ph. +49 (0) 61828090 Fax +49 (0) 6182809222 vertrieb@gefran.de

#### SIEI AREG - GERMANY

Gottlieb-Daimler Strasse 17/3 D-74385 - Pleidelsheim Ph. +49 (0) 7144 897360 Fax +49 (0) 7144 8973697 info@sieiareg.de

### SENSORMATE AG

Steigweg 8, CH-8355 Aadorf, Switzerland Ph. +41(0)52-2421818 Fax +41(0)52-3661884 http://www.sensormate.ch

#### GEFRAN FRANCE SA

PARC TECHNOL AND
Bâtiment K - ZI Champ Dolin
3 Allée des Abruzzes
69800 Saint-Priest
Ph. +33 (0) 478770300
Fax +33 (0) 478770320
commercial@gefran.fr

#### GEFRAN BENELUX NV

ENA 23 Zone 3, nr. 3910 Lammerdries-Zuid 14A B-2250 OLEN Ph. +32 (0) 14248181 Fax +32 (0) 14248180 info@defran.be

#### GEFRAN UK LTD

Clarendon Court Winwick Quay Warrington WA2 8QP Ph. +44 (0) 8452 604555 Fax +44 (0) 8452 604556 sales@gefran.co.uk

### GEFRAN MIDDLE EAST

Yeşilköy Mah. Atatürk Cad. EGS Business Park No:12 BI Blok K:12 D:393 Bakırköy/istanbul/TÜRKİYE Ph. +90 212 465 91 21 Fax +90 212 465 91 22 info@gefran.com.tr

## GEFRAN SIEI

Drives Technology Co., Ltd No. 1285, Beihe Road, Jiading District, Shanghai, China 201807 Ph. +86 21 69169898 Fax +86 21 69169333 info@defran.com.cn

#### GEFRAN SIEI - ASIA

31 Ubi Road 1 #02-07, Aztech Building, Singapore 408694 Ph. +65 6 8418300 Fax +65 6 7428300 info@gefran.com.sg

#### GEFRAN INDIA

Survey No. 191/A/1, Chinchwad Station Road, Chinchwad, Pune-411033, Maharashtra Ph. +91 20 6614 6500 Fax +91 20 6614 6501 gefran.india@gefran.in

### GEFRAN INC.

8 Lowell Avenue WINCHESTER - MA 01890 Toll Free 1-888-888-4474 Fax +1 (781) 7291468 info.us@gefran.com

#### GEFRAN BRASIL

ELETROELETRÔNICA Avenida Dr. Altino Arantes, 377 Vila Clementino 04042-032 SÃO PAULO - SP Ph. +55 (0) 1155851133 Fax +55 (0) 1132974012 comercial@gefran.com.br

# GEFRAN

## GEFRAN S.p.A.

Via Sebina 74 25050 Provaglio d'Iseo (BS) ITALY Ph. +39 030 98881 Fax +39 030 9839063 info@gefran.com www.gefran.com

#### GEFRAN DRIVES AND MOTION S.R.L.

Via Carducci 24 21040 Gerenzano [VA] ITALY Ph. +39 02 967601 Fax +39 02 9682653 info.motion@gefran.com

Technical Assistance: technohelp@gefran.com Customer Service: salesmotion@gefran.com